**Employee Record Keeping Portal**

## **Employee Record Keeping Portal**

REPORT OF MAJOR PROJECT SUBMITED FOR PARTIAL FUFILLMENT OF THE REQUIREMENT

FOR THE DEGREE OF MASTER OF COMPUTER APPLICATION

### **BAPPA KARMAKAR**

REGISTRATION NO.: 151170510011 of 2015-2016

UNIVERSITY ROLL NO.: 11701015011 **SREEDIP BAIDYA** REGISTRATION NO.: 151170510045 of 2015-2016 UNIVERSITY ROLL NO.: 11701015044 **SUBHAM DUTTA** REGISTRATION NO.: 151170510047 of 2015-2016

UNIVERSITY ROLL NO.: 11701015046

#### **PRIYANKA DAS** REGISTRATION NO.: 151170510032 of 2015-2016 UNIVERSITY ROLL NO.: 11701015032

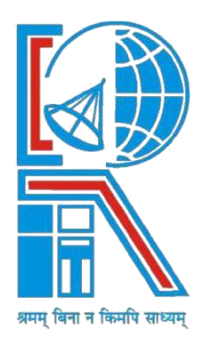

UNDER THE SUPERVISION OF

## **BISWANATH CHAKRABORTY**

Asst. Professor

DEPARTMENT OF COMPUTER APPLICATION **RCC INSTITUTE OF INFORMATION TECHNOLOGY** 

Affiliated to Maulana Abul Kalam Azad University of Technology (WBUT) Canal South Road, Beliaghata, Kolkata - 700 015

May, 2018

### **RCC INSTITUTE OF INFORMATION TECHNOLOGY KOLKATA - 700015, INDIA**

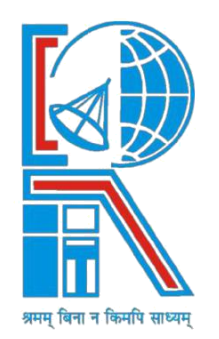

### **CERTIFICATE**

The report of the project Using PHP & MySql, titled Employee's Records Keeping Portal submitted by Bappa Karmakar (University Rollno. 11701015011, of MCA  $6<sup>th</sup>$ semester of 2018) has been prepared under our supervision for partial fulfilment of the requirement for MCA degree in Maulana Abul Kalam Azad University of Technology.

Countersigned by; The project is hereby forwarded by;

Head of The Department RCC INSTITUTE OF INFORMATION TECHNOLOGY KOLKATA - 700015, INDIA

\_\_\_\_\_\_\_\_\_\_\_\_\_\_\_\_\_\_\_\_\_\_\_\_\_\_\_\_\_\_ [Project Guide]

Department of Computer Application

\_\_\_\_\_\_\_\_\_\_\_\_\_\_\_\_\_\_\_\_\_\_\_\_\_\_\_\_\_

RCCIIT,(Internal Supervisor)

### **ACKNOWLEDGEMENT**

We are grateful to **Biswanath Chakraborty,** whose guidance, inspiration and constructive suggestions throughout the project resulted in successful completion of this project. Without his willing disposition, cooperation and frank behaviour, this project could not have been completed.

We are also indebted to **Mr. Arup Kumar Bhattacharjee**, Head of the Department, MCA, RCCIIT for his unconditional help and inspiration.

Date.

Reg. No.: 151170510011 of 2015-2016 Roll no.:11701015011 MCA - 6th semester, RCCIIT

\_\_\_\_\_\_\_\_\_\_\_\_\_\_\_\_\_\_\_\_\_\_\_\_\_\_\_\_

### *Maulana Abul Kalam Azad University of Technology KOLKATA - 700015, INDIA*

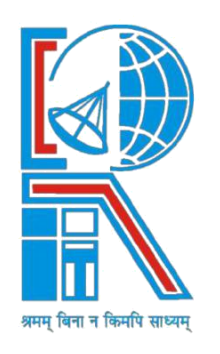

### **CERTIFICATE OF ACCEPTANCE**

The report of the project titled Employee's Records Keeping Portal submitted by, Bappa Karmakar (11701015011,  $6^{th}$  semester of 2018) is hereby recommended to be accepted for the partial fulfilment of the requirements for MCA degree in Maulana Abul Kalam Azad University of Technology.

\_\_\_\_\_\_\_\_\_\_\_\_\_\_\_\_\_\_\_\_\_\_\_\_\_\_\_ \_\_\_\_\_\_\_\_\_\_\_\_\_\_\_\_\_\_\_

\_\_\_\_\_\_\_\_\_\_\_\_\_\_\_\_\_\_\_\_\_\_\_\_\_\_\_ \_\_\_\_\_\_\_\_\_\_\_\_\_\_\_\_\_\_\_

\_\_\_\_\_\_\_\_\_\_\_\_\_\_\_\_\_\_\_\_\_\_\_\_\_\_\_ \_\_\_\_\_\_\_\_\_\_\_\_\_\_\_\_\_\_\_

\_\_\_\_\_\_\_\_\_\_\_\_\_\_\_\_\_\_\_\_\_\_\_\_\_\_\_ \_\_\_\_\_\_\_\_\_\_\_\_\_\_\_\_\_\_\_

**Name of Examiners:- Signature with date:-**

**Employee Record Keeping Portal** 

### **CONTENTS**

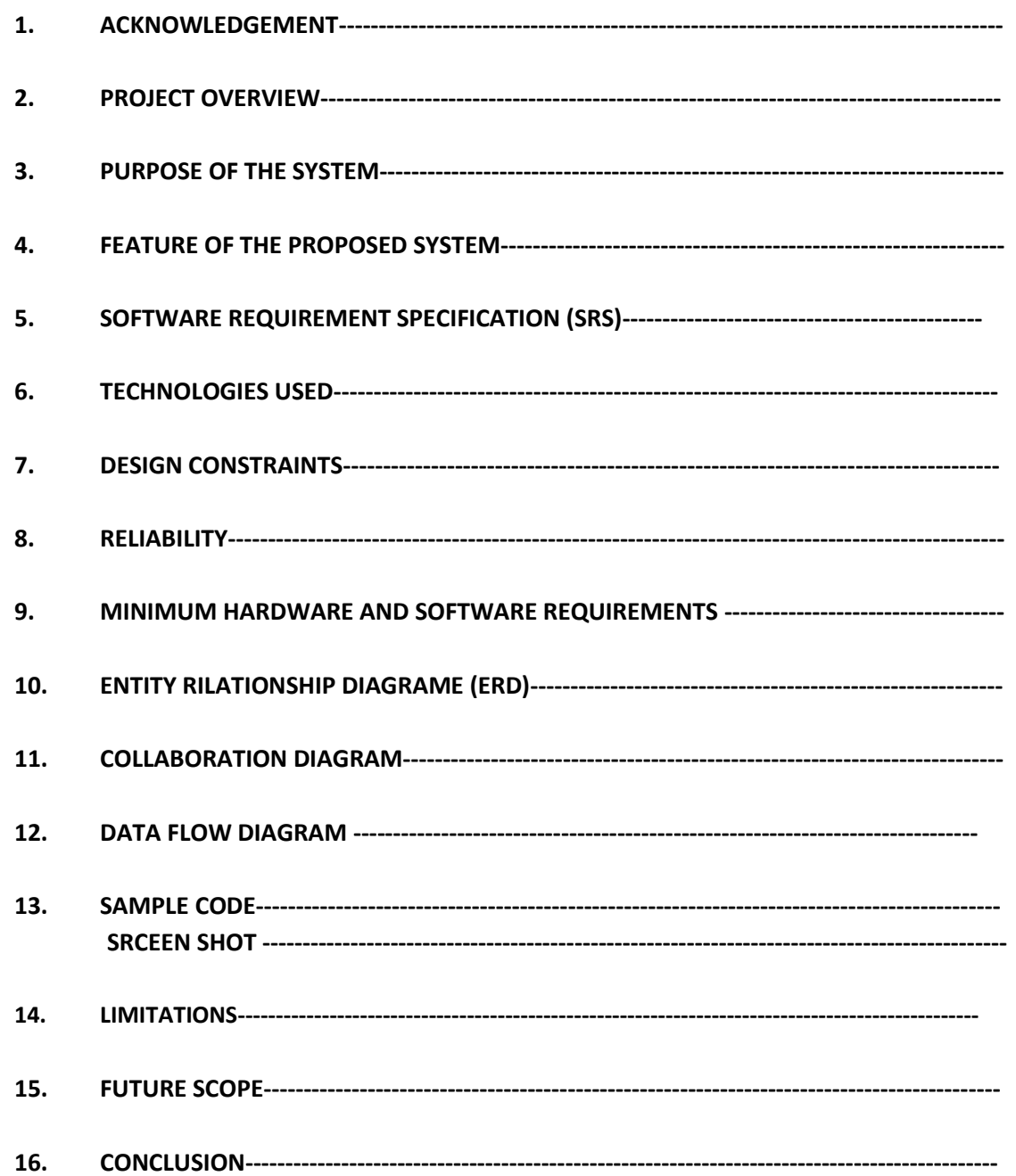

### **PROJECT OVERVIEW**

To store records of each employee, who gets recruited as a new employee as well as existing employee of the college.

HTML, CSS & Java Script as front end, PHP as back end support and MySql for database support has been used.

Initially, Admin will enter very basic details of new/existing faculty, and then a unique user identification number and common first-time password will be generated for each employee.

Employee, when logging in for the first time, will be asked by the system to change their password. After that the user can upload required details like personal, qualification, experience, publication details etc. in steps.

### **PURPOSE OF THE SYSTEM**

The system gives access to all updated employee information of the institution in a single place. Person(s) with specific administrative rights can have access to the user information for operational or functional uses. Each user can also print/export a their provided information in the form of a resume. A service book can also be maintained using this system.

### **FEATURE OF THE PROPOSED SYSTEM**

- $\triangleright$  Every user has an account.
- $\triangleright$  User can store their personal, academic details, passport size photo.
- $\triangleright$  Upload PDF/image of mark-sheets/certificate, research/journal publications.
- $\triangleright$  User can also update their provided information and uploaded files.
- $\triangleright$  A 'Forget Password' mechanism has been added to the system, which is directly handled by the admin.

### $\bullet$  **SOFT WARE REQUIREMENT SPECIFICATION (SRS)**

The system is designed with HTML and CSS and uses PHP to communicate with the server and the database. XAMPP server with My-SQL is being used here. User registration page : Fields across various types including text, checkbox, radio buttons and 'file' type buttons are used. A certain checkbox is used to ease the work of the user to copy the user address into his/her 'permanent address' if both are same. Academic details page : For the ease of use check-boxes fetch data from the database that is to be inserted in the user information table. Two file insert tabs have been created where the user uploads his/her mark-sheet & certificate for every level of education which gets automatically displayed on the same page below after submitting each level. Every file that the user inserts into the database, gets stored as BLOB into the database itself. Picture & PDF files are mostly being stored.

### **TECHNOLOGIES USED**

HTML, CSS & Java Script as front end, PHP as back end support, MySql for Database support.

### **RELIABILITY**

Every user has an account, user can store their personal, academic details to the database. A 'Forget Password' mechanism has been added to the system, which is directly handled by the admin.

### **MINIMUM HARDWARE AND SOFTWARE REQUIREMENTS**

### **Minimum hardware requirements**

- $\checkmark$  800 MHz Processor
- $\checkmark$  2 GB RAM
- $\checkmark$  250 MB Hard Disk Drive
- $\checkmark$  Windows Operating System
- $\checkmark$  PHP version 5.x
- $\times$  XAMPP server

# **E**NTITY **R**ILATIONSHIP **D**IAGRAME (ERD)

Project on Event Tracking System **Page 8** Page 8

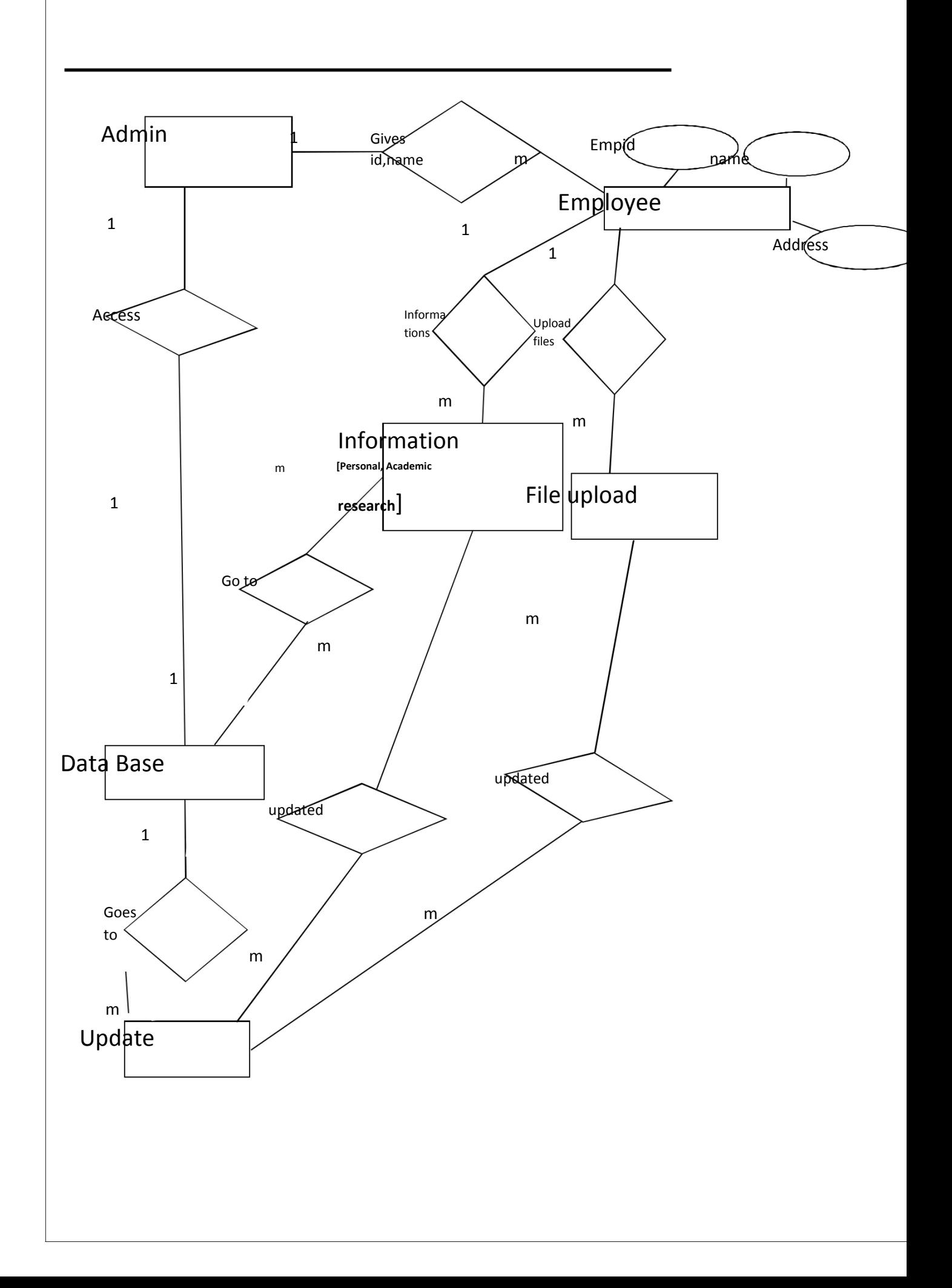

# **C**OLLABORATION **D**IAGRAM

Project on Event Tracking System

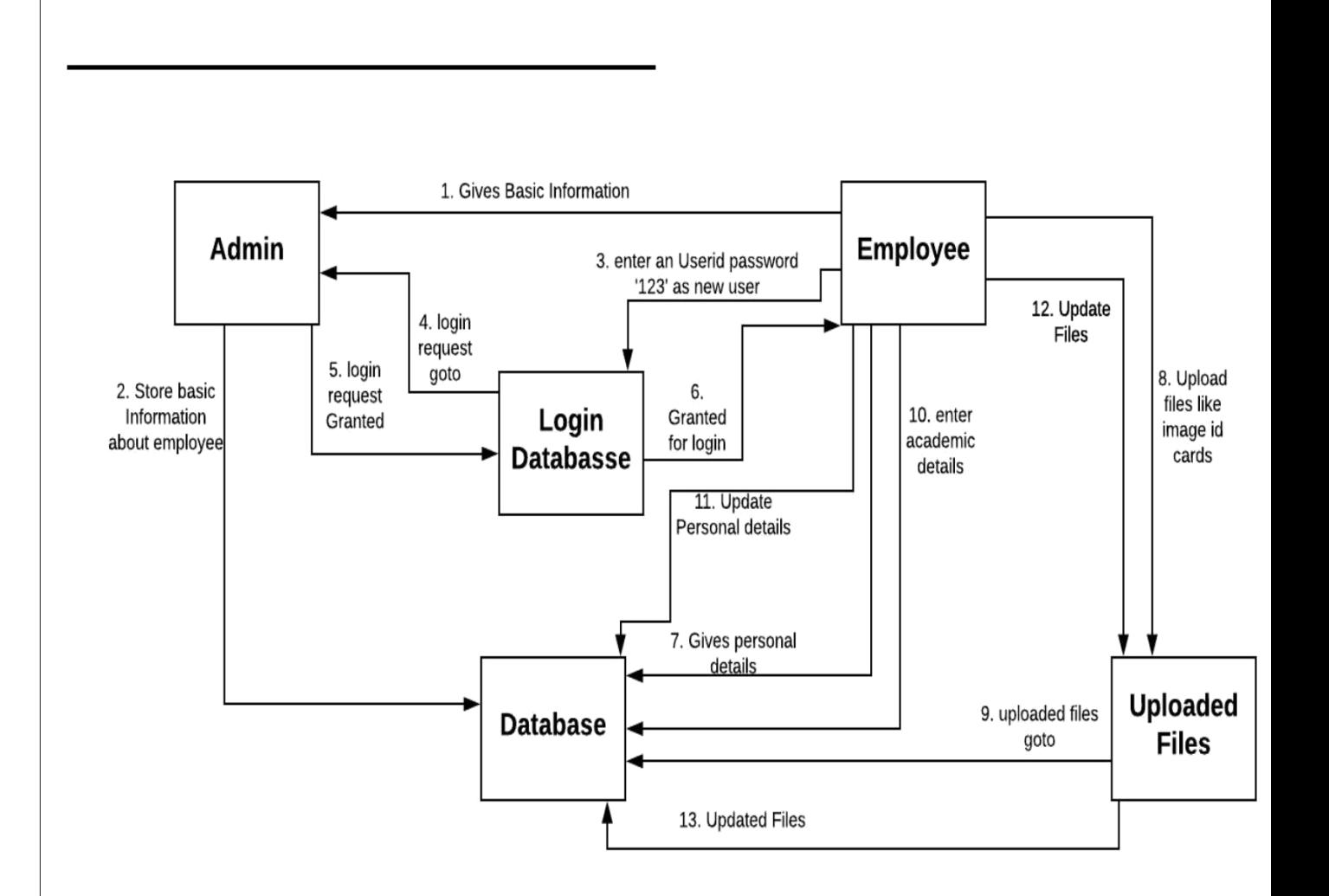

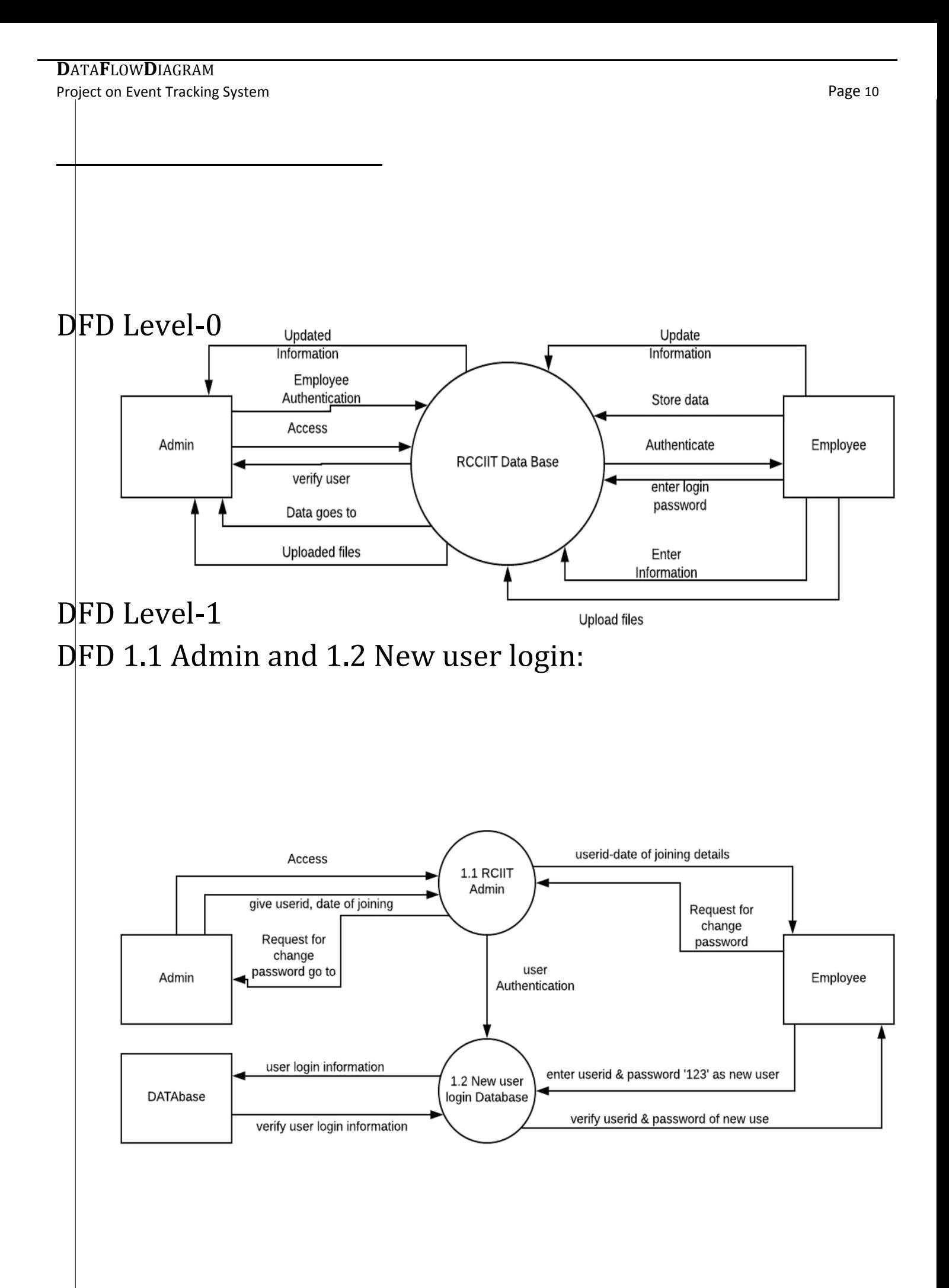

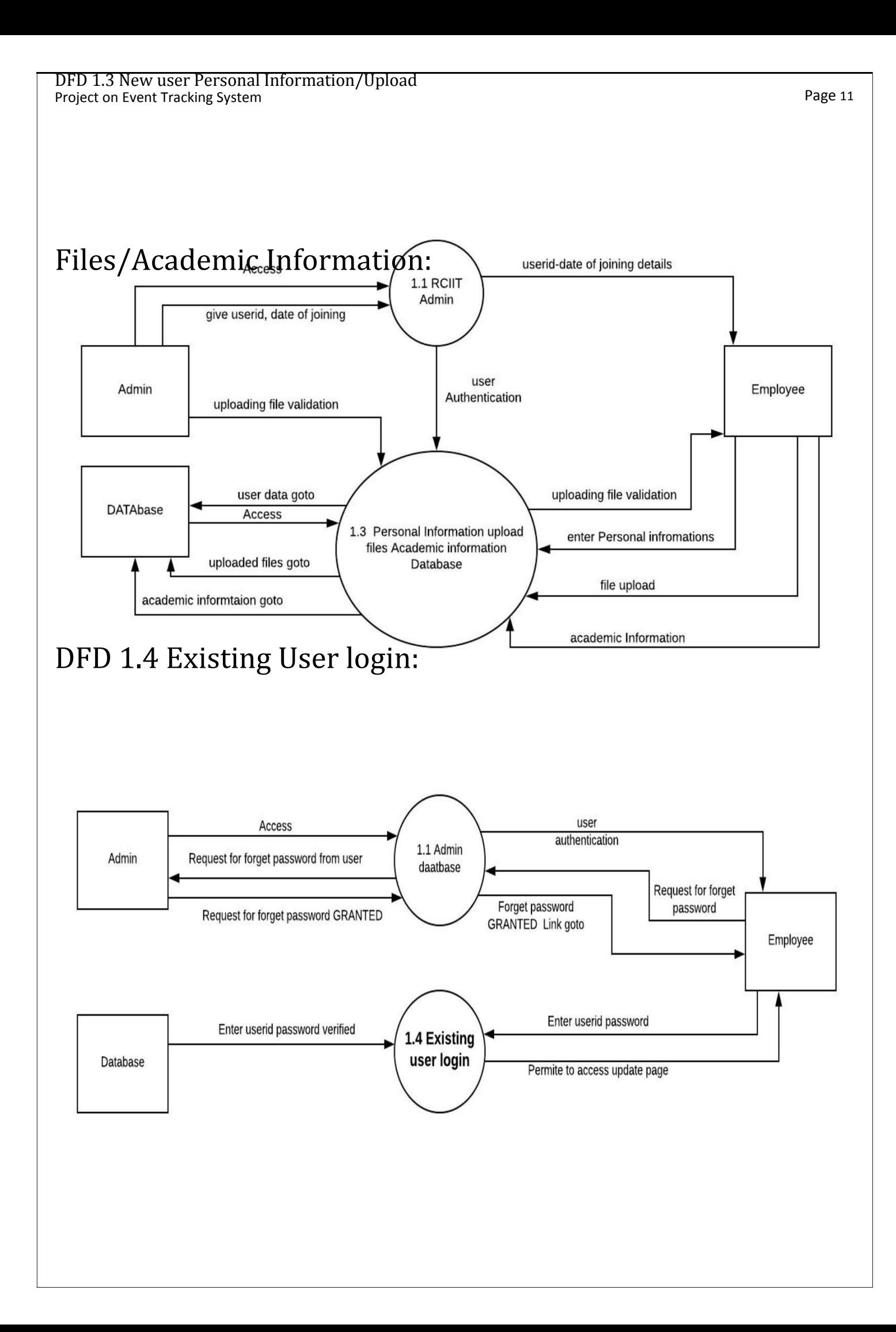

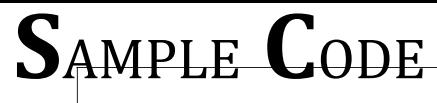

Project on Event Tracking System **Page 12** and the event of the event of the event of the event of the event of the event of the event of the event of the event of the event of the event of the event of the event of the ev

A few source code pages from the project is being included as follows :

### Admin HTML

```
<html>
\leq form name = "f1" action = "addadmin.php" method =
"post"> <center>
<head><h1> Admin </h1></head>
<table>
<tr>
<td><font color = "red" size = "5"> UserId: </font></td>
<td>\leinput type = "email" name = "uid" id = "id">\le/td>
\langletr>
<tr>
<td><font color = "red" size = "5"> User Name: </font></td>
<td>\leinput type = "text" name = "name" id = "unm"></td>
</tr>
<tr>
<td><font color = "red" size = "5"> Department: </font></td>
<td>\leinput type = "text" name = "dept" id = "dpt"></td>
</tr>
<tr>
<td><font color = "red" size = "5"> Date Of Joining: 
</font></td><td>
<input type = "date" name = "calender1" id = "dob1" style = "width: 173px">
</td>
</tr>
</center></table>
<table><center>
<tr>
<td>
<br></a href = "addadmin.php" style="text-decoration: none"><input type = "submit" value =
"SUBMIT"></a> &nbsp&nbsp&nbsp&nbsp&nbsp&nbsp&nbsp&nbsp
<a href = "admin.php" style="text-decoration: none"><input type = "button" value="Cancel"></a>
</td>
\langletr>
<tr><td>
<a href = "admin_verify_userid.php" style="text-decoration: none">
<input type = "button" value="New Request for Forget Password"></a>
</td></tr>
</center>
</table>
</html>
```
### Admin Post

#### <?php

 $\text{Sunid} = \text{S}$  POST["uid"]; \$uname = \$\_POST["name"];  $\dagger$ dpt =  $\ddagger$  POST["dept"];  $\text{Sdesign} = \text{S}$  POST["digs"]; \$doj = \$\_POST["calender1"]; \$con = mysql\_connect("localhost", "root", ""); //("user server name", "user name/root user", "password") \$db = mysql\_select\_db("rcciit", \$con); //("DB name", resource link identifier) \$sql = "insert into admin(userid, name, department, designation, dateofjoining) values ('\$unid', '\$uname', '\$dpt', '\$desig', '\$doj')"; //value insertion SQl command \$result = mysql\_query (\$sql); header('location:admin.php'); ?>

### New User Login

<html><head>

<style type = "text/css">

body {

background-image: url(data5.jpg);

background-repeat: no-repeat; background-attachment: fixed; background-position: 50% 60%; background-height: 150px; background-size: 1000px 500px;

padding-right: 360px;

padding-top: -40px;

#### $\#$ div<sub>1</sub>  $\}$ /\* divition content part \*/

{ width: 500px; height: 300px;

background-color: rgba(254,251,27,0.2); margin:0 auto; margin-down: 130px; margin-left: 260px; padding-top: 10px; padding-left: 150px; padding-right: 150px; border-radius: 20px;

color: #e41b1b; font-size: bolder; box-shadow: inset -2px -2px rgba(0,0,0,0.5);

font-size: 18px;

<tr>

}

 $<$ td> $<$ br><a href = "checkhome.php" style="text-decoration: none"> $<$ input type = "submit" value = "Login">

 $\langle$ div>

 $\langle$  div id = "div2"> ecoration: none">

<font color = "red" size = "5"><B><center> \*\*\* Login For Register User \*\*\* </center></B></font></a>

----

#### User change Password HTML

 $\langle$ ?php session\_start();

 $?$  >  $id1 = $$  SESSION["nid"]; <html>

<head>

{

<scriptfunctiontypevalidate()="text/Javascript">

```
varif(uu_id=="")_id=document.getElementById("ud").value;
```

```
{
returnalert("Userfalse; Name cannot be Blank");
```
if(pvar\_pswd=="")\_swd=document.getElementById("pid").value;

```
{
returnalert("Passwordfalse; Field cannot be Blank");
```

```
}
</script>
```
}

```
<body></head>
<form action = "acceptsignup.php" method = "post" onsubmit = "return validate()">
```

```
<center><h1><U><B>Change Password</B></U></h1>
```

```
\langletr>\langletable style="width:54%" bgcolor = "#ff5c33">
<br><td>td>front size = "5" color = "white"><B>User id:</B></font></td>td</math> input type = "text" size = "15" name = "id" id = "ud" value = "<?php echo $id1; ?>" readonly>
```
 $\langle$ tr

 $<$ tr>  $|$  </table>

</table></center></body></html> User change Password  $\langle$ ?php

session\_start();

 $$usrid = $POST['id']$ ;

```
$$cpswdpswd==md5(md5($$_POST["psw"]);_POST["cpsw"]);
```
\$\$dbcon==mysqlmysql\_select\_connect("localhost",\_db("rcciit",\$con);"root",//("DB""); name",//("userresourceservername",linkidentifier)"username/root user", "password") \$sql = "insert into dbsignup(userid, password, confirmpassword) values ('\$usrid','\$pswd','\$cpswd')"; \$result = mysql\_query (\$sql); header('location:regpersonal.php'); ?>

### User Personal Details

```
\langle?php
session_start();
$id2 \neq $_SESSION["nid"];
$con = mysql_connect("localhost", "root", ""); //("user server name", "user name/root user", "password")
$db = mysql_select_db("rcciit", $con); //("DB name", resource link identifier)
\gamma = \frac{1}{2} select name, department, designation, dateoficining from admin where userid = '$id2'";
$result = mysql_query ($sql);
$row = mysql_fetch_array($result);
$usname = $row['name'];
$udpt = $row['department'];
$udis = $row['designation'];
\deltadoj \neq $row['dateofjoining'];
?>
<html>
<head>
<script type = "text/Javascript">
  function validate(){ var u_nm = document.getElementById("unm").value;
         if(u_nm=="")
         {
alert("Name area must be feild");
   return false;
         }
         var ppin = document.getElementById("ppincd").value;
         if(ppin=="")
         { alert("Enter a PIN code address");
        } return false;
```

```
if(f1.cast.value<=0)
          {
alert("Please Select Your Caste");
   return false;
           }
          else
          {
return true;
          }}
</script>
</head>
\langlestyle type = "text/css">
input[type=text1]
\{ width: 60%;
  padding: 12px 20px;
  margin: 8px 0;
  box-sizing: border-box;
  border: 2px white;
  border-radius: 4px;
         font-size: 18px;
}
input[type=text]
\{\omega_{\text{width: 50\%}}\}border: 1px solid black;
         border-radius: 5px;
         font-size: 15px;
}
input[type=email]
\left\{\right.<sub>width: 50%;</sub>
         border-radius: 5px;
}
         border: 1px solid black;
         font-size: 15px;
</style>
<body><title>personal information rcciit portal </title>
\langlelink|rel = "stylesheet" type = "text/css" href = "style.css">
<form name = "f1" action = "acceptpersonal.php" method = "post" onsubmit = "return 
valid\text{ate()}"> <div id = "wrapper">
\langlediv \mathrm{id} = "h1">\langlediv>
```
<font size = "6" color = "#ffd966"><center><B><U>RCC IIT Records Keeping Portal </U></B></center></font>

```
\langle tr \rangle \langle ul \rangle<td><B>Father's Name:<font color = "red"> * </font></td>
 input type = "text" name = "father" id = "fathername"></td>\langletr>
<tr>
<td><B>Mother's Name:<font color = "red"> * </font></td>
<td>
\langle = "text" name = "mother" id = "mothername">\langletd>
\langle tr \rangle<table style="width:80%" border = "1px solid red">
<tr bgcolor = "#ff3333"><td><input type="checkbox" value="" name="filltoo" id="filltoo" onclick="filladd()"
/\text{H}\text{H}<td><font color = "white" size ="5">Permanent Address same as Present Address </font><br></td></tr>
</table>
<script type = "text/Javascript">
   /* function addnation\cap{
    var sel = document.getElementById('st');
    var val = sel.options[sel.selectedIndex].text;
     if(val=='WestBengal')
                 {
           document.getElementById("st").setAttribute("disabled", true);
                  document.getElementById("cty").setAttribute("disabled", true);
                  document.getElementById("dist").setAttribute("disabled", true);
                  document.getElementById("filltoo").setAttribute("disabled", true);
                 }
                {else
         document.getElementById("st").disabled= false;
                  document.getElementById("cty").disabled= false;
         }*/
                  document.getElementById("dist").disabled= false;
                } document.getElementById("filltoo").setAttribute("disabled", false);
         document.getElementById('st').addEventListener('change', function() {
  if (this.valuedocument.getElementById('filltoo')=='wb'){.disabled = false;
  } else {
  } document.getElementById('filltoo').disabled = true;
 });
</script>
```
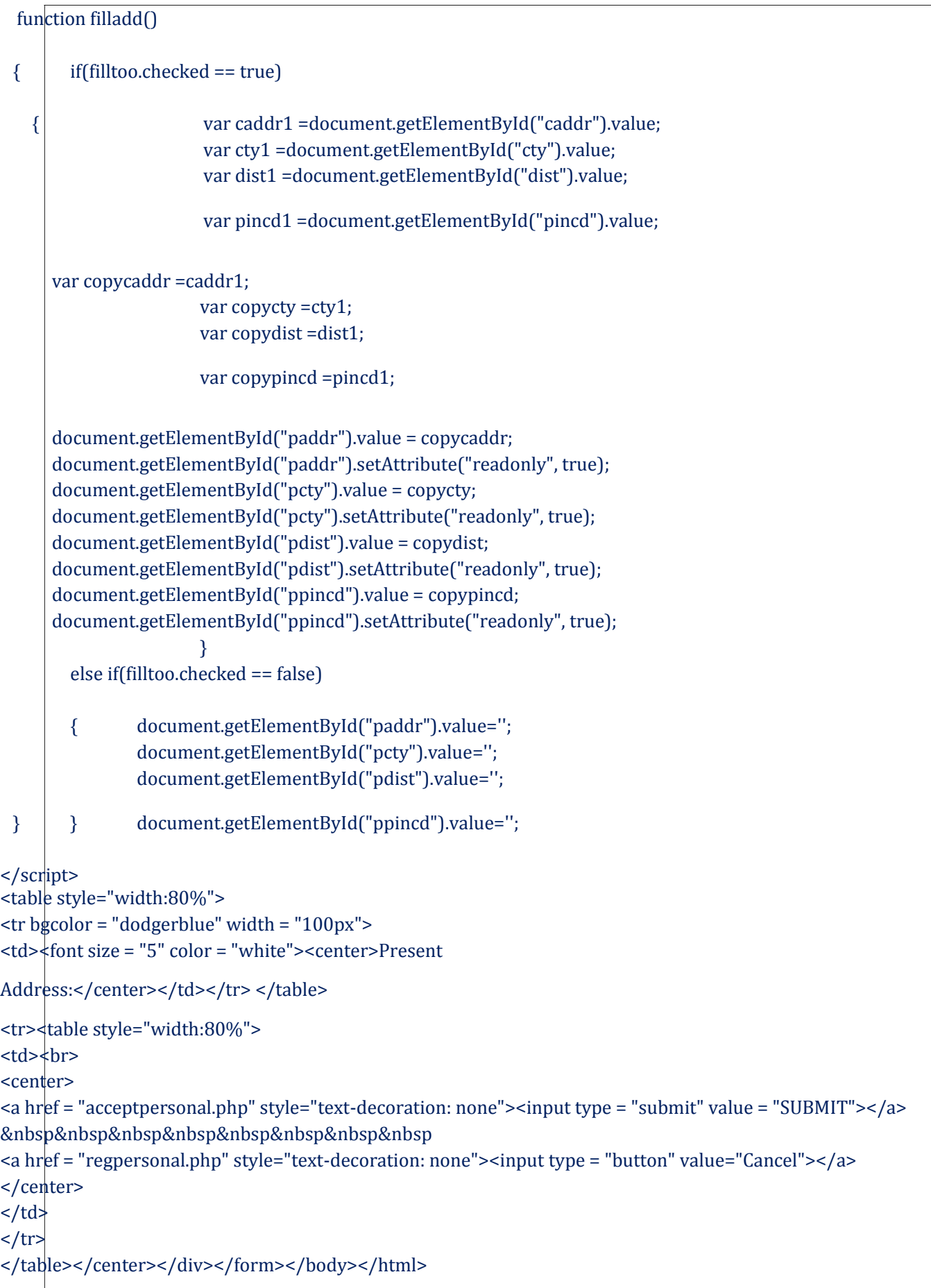

### Image Upload HTML page:

```
\langle?php
session_start();
$id3 \neq $_SESSION["nid"];
?>
<html>
<head>
<script language="javascript">
function voterid()
{ id=prompt("Enter VoterID","ID NO");
} document.getElementById("vcard").value=id;
function pancard()
{ id=prompt("Enter PanCard_ID","ID NO");
       document.getElementById("pcard").value=id;
function}
aadharcard()
{ id=prompt("Enter AadharCard_ID","ID NO");
} document.getElementById("aadcard").value=id;
</script>
\langlestyle type = "text/css">
input[type=text1]
\{ width: 60%;
  padding: 12px 20px;
  margin: 8px 0;
  box-sizing: border-box;
  border: 2px white;
  border-radius: 4px;
}
       font-size: 18px;
        table
        { border: 2px solid white;
\langle/style>}
                border-radius: 9px;
                font-size: 15pt;
</head>
\langleinkrel = "stylesheet" type = "text/css" href = "style.css">
<body>
<center>
<form action="upload.php" method="post" enctype="multipart/form-
data"> <title> personal information rcciit portal </title>
<form name = "f1" action = "upload.php" method = "post" onsubmit = "return validate()">
```

```
Project on Event Tracking System Page 20 Project on Event Tracking System Page 20
<div id = "wrapper">
\langle div id = "h1">\langlediv>
<font size = "6" color = "#ffd966"><center><B><U>RCC IIT Records Keeping Portal </U></B></center></font>
        <ul>
        <li><a href = "regpersonal.php"> Personal Information </a>
        <ul><li><font size = "5" color = "white">&nbsp This Page is about to store Your PERSONAL
INFORMATION</font></ul></li>
        \langleli>
        \langleli>\langlea href = "image_upload.php" class = "back"> Image Upload \langle/a>
card)
        <ul><li><font size = "5" color = "white">&nbsp This Page is about to store Your IMPORTANT FILES,
\frac{1}{2} </font> </li> </li>
                Like; Your Passport Size Image and Scan Copy of Your Identity Cards (Voter card, PAN card, Aadhar
        <li><a href = "academia.php"> Academic Information </a>
<ul><li><font size = "5" color = "white">&nbsp This Page is about to store Your ACADEMIC 
INFORMATION</font></ul></li>
\langleli>
\langleul>
\langlediv></center>
<td><table style="width:12%" bgcolor = "white">
<marquee>
<font color = "white"> RCC IIT [Canal South Road, Beliaghata, Kolkata, West Bengal 
        700015].</font> </marquee>
\langle /table>\langle/td>
<div id = "h2"><a href = "home.php" style = "text-decoration: none">
<font color = "red" size = "5"><center> Logout 
\langle /center>\langle /font>\langle/a>\langle/div>\langlediv id = "content">
<center><h1><font color = "#2db300"><U> Image & Id Card Upload 
</U></font></h1></center> <center>
<tr><table style="width:80%" bgcolor = "#ff5c33">
<td><B><font color = "white" size = "5"> UserID: 
</font></td><td>
\epsiloninput type = "text1" size = "35" name = "urid" id = "uid" value = "\epsilon?php echo $id3 ?>" readonly>\epsilon/td>
```
#### Project on Event Tracking System

#### </table></tr>

```
<table width="60%" border="0">
<td><br><B>Passport<tr> Size Photo: <font color = "red"> * </font>
```
<td><hr>

</td><br/>>br><inputtype="file" name="image"/>

</table></tr>

<table<br> width="60%" border="0">

<td><tr>

</td><B><center> Identity Card<font color = "red"> \* </font></center>

</table><tr>

<br>

```
<tr><table width="60%" border="0">
<td><input type="checkbox" name="option1" value="voter_card" onclick="voterid()"> Voter Card &nbsp&nbsp
\langle t \, dt \rangle<td><input type="text" id = "vcard" name="v_card" readonly></td> 
<td><input type="file" name="voterimage"/></td>
\langle tr>
</table>
```
<br>

```
<tr><table width="60%" border="0">
<td><input type="checkbox" name="option2" value="pan_card" onclick="pancard()"> Pan Card 
&nbsp&nbsp&nbsp&nbsp&nbsp </td>
<td><input type="text" id = "pcard" name="p_card" readonly></td> 
<td><td><input type="file" name="pancardimage"/></td></td> 
\langle tr>
</table>
```
<br>

```
<tr><table width="60%" border="0">
<td><input type="checkbox" name="option3" value="aadhar_card" onclick="aadharcard()"> Aadhar Card </td> 
<td><input type="text" id = "aadcard" name="aad_card" readonly></td>
</tr><td><input type="file" name="aadharimage"></td>
```
<table><br><br>

#### <td><tr>

"UPLOAD"></a>&nbsp&nbsp&nbsp&nbsp&nbsp&nbsp&nbsp<ahref="upload.php"style="text-decoration:none"><input type = "submit" value =

</td><ahref = "index.php" style="text-decoration: none"><input type = "button" value="Cancel"></a>

</table></tr>

</form>

</div></center>

</html></body>

### Store Image Database

```
<?php
$conn = mysqli_connect("localhost","root","");
mysqli_select_db($conn,"rcciit");
if(isset($_GET['id']) && isset($_GET['v']) && $_GET['v']== 1) {
        $sql = "SELECT * FROM user_academic_info WHERE id=" .$_GET['id'];
       $result = mysqli_query({$conn,"$sgl")} or die("&gt;Error:</b&gt; Problem on Retrieving Image BLOB&gt;br/~".mysql_error($conn));
       $row = mysqli_fetch_array($result);
       //echo $row["marksheet_doc_type"];
if (\text{from}"marksheet doc type"] == 'pdf')
       { echo '<object data="data:application/pdf;base64,'.base64_encode($row["qual_marksheet"]).'"
width="100%" height="100%""></object>';
       }
       else
       { echo '<center><img
src="data:image/'.$row["marksheet_doc_type"].';base64,'.base64_encode($row["qual_marksheet"]).'"
height="100%;"/></center>';
}
       }
       //echo base64_encode($row["qual_marksheet"]);
if(isset($_GET['id']) && isset($_GET['v']) && $_GET['v']== 2) {
        $sql = "SELECT * FROM user_academic_info WHERE id=" .$_GET['id'];
       $result = mysqli_query($conn,"$sql") or die("<b>Error:</b>Problem on Retrieving Image BLOB<br/>br/>".
mysql_error($conn));
       //echo$row= $mysqlirow["marksheet_fetch_array(_doc$result);_type"];
       if ($row["certificate_doc_type"] == 'pdf')
       {
```

```
Project on Event Tracking System Page 23 Project on Event Tracking System Page 23
              echo '<object data="data:application/pdf;base64,'.base64_encode($row["qual_certificate"])."'
width="100%" height="100%""></object>';
       }
       else
       { echo '<center><img
src="data:image/'.$row["marksheet_doc_type"].';base64,'.base64_encode($row["qual_certificate"]).'"
height="100%;"/></center>';
}
       }
       //echo base64_encode($row["qual_marksheet"]);
mysqli_close($conn);
?>
Academic Information 
\langle?php
session_start();
? > id4 = $ SESSION["nid"];
<html>
<head>
<styleinput[type=text1]type="text/css">
{
 padding:width:60%;12px 20px;
 boxmargin:-sizing:8pxborder0;-box;
 borderborder:-radius:2pxwhite;4px;
} font-size: 18px;
}border:table,1pxth,solidtd white;{
 .table1
```
{ border: 2px solid white;

}fontborder-size:-radius:15pt;9px;

.labelcolor:{ white; }.{successpadding: 8px;

#### } background-color: #4CAF50;

#### .fsSubmitButton

#### {

padding: 10px 15px 11px !important; font-size: 18px !important; background-color: #3D9970; font-weight: bold; text-shadow: 1px 1px #57D6C7; color: #ffffff; border-radius: 5px; -moz-border-radius: 5px; -webkit-border-radius: 5px; border: 1px solid #57D6C7; cursor: pointer; box-shadow: 0 1px 0 rgba(255, 255, 255, 0.5) inset; -moz-box-shadow: 0 1px 0 rgba(255, 255, 255, 0.5) inset; -webkit-box-shadow: 0 1px 0 rgba(255, 255, 255, 0.5) inset;

### $\}$ #wrapper1

{ height: 1000px; width: 1000px; float:center;

}margin:auto;

#### #first\_content

{ height: 350px; width: 1000px; background-color:MediumTurquoise; }float:left;

#### #second\_content

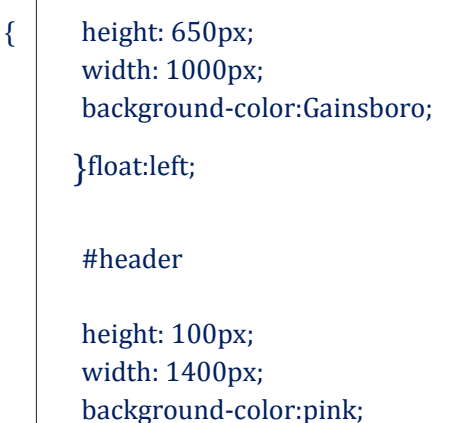

{

```
#content
  { height: 1090px;
         width: 1400px;
         background-color:white;
        }float:left;
  {
        #wrapper
         height: 131px;
         width: 1330px;
         padding-top: 15px;
         margin-top: -8px;
         float:left;background-color:#1aa9b5;
         font-size: 30px;
        }borderdisplay:inline-radius:-block;9px;
<div</br/>/style></head>id="wrapper">
<form name = "acaForm" action = "upload_academia.php" method = "Post" onsubmit = "return 
validate()" enctype="multipart/form-data">
<div id = "wrapper1">
<center><divid="first_content">
\langletr>\langletable cellspacing = "10" style="width:100%">
<td>
\langle?php
mysqli$con=_mysqliselect_db(connect("localhost","root","");$con,"rcciit");
$sql = "SELECT DISTINCT qlevel from qualification_master"; 
$result = mysqli_query($con,$sql);
?>
<div class='lable success' align = "center">
<font color = "white"><label for="SelectLevel"><font color = "white">Qualification Level</font></label>
\langlediv><br>
<?php<select id="SelectLevel" name="qlevel">
while ($row = mysqli_fetch_array($result)) {
} echo "<option value='" . $row['qlevel'] ."'>" . $row['qlevel'] ."</option>"; 
?>
</select>
\langle t \, \text{d} \rangle<td>
```

```
<divProjectclass='lableonEventTrackingsuccess'Systemalign = "center">
</div><labelfor="SelectName"><font<br> color = "white">Qualification Name</font></label>
<?php<select id="SelectName" name='qname'>
whileecho($"<optionrow=mysqlivalue="_fetch.$_row['qname']array($result))."'>"{ . $row['qname'] ."</option>";
?>}
</td></select>
<td>
<div class='lable success' align = "center">
<label for="SelectSpcl"><font color = "white">Specialization</font></label> 
\langlediv> \langlebr>
<?php<select id="SelectSpcl" name='qspl'>
while ($row = mysqli_fetch_array($result)) {
} echo "<option value='" . $row['qspl'] ."'>" . $row['qspl'] ."</option>"; 
?>
</select>
\langle t \, dt \rangle</table>
<br>>
<br>
<br>
<br>
<<br/>
\epsilon<tr><table cellspacing = "10" style="width:100%">
<td>
<div class='lable success' align = "center">
<label for="mrkFile"><font color = "white">Upload 
Marksheet</font></label></div> <br/> <br/> <br/> </h>
<input name="mrkFile" type="file" /></td>
<td>
<div class='lable success' align = "center">
<label for="cerFile"><font color = "white">Upload Certificate</font></label> 
</div> <br ><input name="cerFile" type="file"/></td>
\langle tr \rangle</table>
<br>>
k<br>
k<br>
k<br/>
k<br/>
k<br/>
k<br/>
k<br/>
k<br/>
k<br/>
k<br/>
k<br/>
k<br/>
k<br/>
k<br/>
k<br/>
k<br/>
k<br/>
k<br/>
k<br/>
k<br/>
k<br/>
k<br/>
k<br/>
k<br/>
k<br/>
k<br/>
k<br/>
k<br/>
k<br/>
k<br/>
k<br/>
k
<!--<a href="upload_academia.php"><input class = 'fsSubmitButton' type="submit" name = "submit" 
value="Submit data"></a> -->
<input class = 'fsSubmitButton' type="submit" name = "submit" value="Submit 
data"> </center>
</form>
\langlediv><div id = "second_content" align="center">
```
Page 26

```
Project on Event Tracking System Page 27 Project on Event Tracking System Page 27
<div class='lable success' align = "center">
<label><font color = "white">Uploaded data / 
files</font></label> </div> <br>
<?php
$con = mysqli_connect("localhost","root","");
if{(!$con)
die('Could not connect: ' . mysqli_error());
}
mysqli_select_db($con,"rcciit");
$result = mysqli_query($con,"SELECT * from user_academic_info where userid = 
'$id4'"); echo "<table border='1'>
<tr>
<th>Qualification<th>Level</th> name</th>
<th>YOP<th>Specialization</th>/Expectedyear</th>
<th>Marsksheet</th><th>Marks</th>
</tr>";<th>Certificate</th>
while($row = mysqli_fetch_array($result))
{echo "<tr>";
echo "<td>". $row['qual_level']. "</td>";
echoecho "<td>""<td>"...$$row['qualrow['qual_spcl']name']."</td>";."</td>";
echoecho "<td>""<td>"...$$row['qualrow['qual_marks']year']."</td>";"</td>";
echo "<td>" . "<a href='imageView.php?id=".$row['id']."&&v=1'><input type='Submit' name='sub' value='View 
file'></a>". "</td>";
       echo "<td>" . "<a href='imageView.php?id=".$row['id']."&&v=2'><input type='Submit' 
name='sub' value='View file'></a>" . "</td>";
echo "</tr>";
}
?>echo "</table>";
\langlediv>\langlediv>
\langlediv\rangle</body>
</html>
```
### Storing<?php Academic Details

if (isset(\$\_POST["submit"]))

```
{ $unid = $_POST["urid"];
       $qualevel = $_POST["qlevel"];
       $qualname = $_POST["qname"];
       $qualspl = $POST['qsp1'];
       $qualyear = $_POST["yearofpass"];
       $qualmarks = $_POST["marks"];
       //$qualmarksheet = $_POST["mrkFile"];
       //$qualcert = $_POST["cerFile"];
       if(is_uploaded_file($_FILES['mrkFile']['tmp_name'])) {
               $qualmarksheet =addslashes(file_get_contents($_FILES['mrkFile']['tmp_name']));
               $imageProperties = getimageSize($_FILES['mrkFile']['tmp_name']);
       }
               $qualmarksheet_name = $_FILES['mrkFile']['name'];
                $ext_qualmarksheet = pathinfo($qualmarksheet_name, PATHINFO_EXTENSION);
       else
       {
       } $qualmarksheet='';
       if(is_uploaded_file($_FILES['cerFile']['tmp_name'])) {
               $qualcert =addslashes(file_get_contents($_FILES['cerFile']['tmp_name']));
               $imageProperties = getimageSize($_FILES['cerFile']['tmp_name']);
       }
               $qualcert_name = $_FILES['cerFile']['name'];
                $ext_qualcert = pathinfo($qualcert_name, PATHINFO_EXTENSION);
       else
       {
       \{ \text{Bqualeert} = \text{``}\}\text{\$con} = mysqli_connect("localhost","root","");
mysqli_select_db($con,"rcciit");
\text{sgal} = \text{''INSERT} into user academic info(userid,
qual_level,qual_name,qual_spcl,qual_year,qual_marks,qual_marksheet,marksheet_doc_type,qual_certificate,certificat
e_doc_type)
 values ('$unid',
'$qualevel','$qualname','$qualspl','$qualyear','$qualmarks','$qualmarksheet','$ext_qualmarksheet','$qualcert','$ext_
```
qualcert')";

```
$result = mysqli_query($con,$sql);
```
if(\$result)

header("location:academia.php");

else

```
} echo die(mysqli_error($con))."<br>";
```
?>

Project on Event Tracking System **Page 29** Page 29

### Journal details

#### <html>

<head>

<script type = "text/Javascript">

```
function validate()
```

```
{ var det=document.getElementById("jocndetails").value;
       if (det=="") {
```

```
alert("Journal/Conference details cannot be left blank");
```

```
};
        return false;
```

```
var date=document.getElementById("datepicker").value;
if (data=="') {
       alert("Please provide Publish date/Conference date");
```
}; return false;

```
var doc=document.getElementById("jcnupload").value;
if (doc=="") {
```

```
alert("Upload .pdf file");
```

```
} };
            return false;
```

```
</script>
</head>
```

```
\langle \text{body} \rangle_{\langle \text{div id} = "wrapper"}
```

```
<div id = "first_content" align = "center">
```

```
<form name = "jcnForm" action = "upload_journalconf.php" method = "Post" onsubmit = "return validate()"
enctype="multipart/form-data">
```

```
<center>
```

```
<table cellspacing = "10" style="width:100%">
```

```
<tr> <div class='lable success' align = "center">
<font color = "white">
<label for="SelectType"><font color = "white">Select type</font></label>
```

```
</div> <br> <Input type = 'radio' Name ='type' value= 'journal'>Journal
```
</tr> <Input type = 'radio' Name ='type' value= 'conference'>Conference

```
Project on Event Tracking System Page 30 Page 30
<font color<div=class='lable"white"> success' align = "center">
<label for="SelectDetail"><font color = 
"white">Details</font></label> </div> <br>
       <textarea name = "jcndetails" id = "jocndetails" font-family="Lucida Console", Monaco, 
monospace placeholder ="Enter details of journal/conference" rows ="8" cols="75"></textarea>
\langle tr>
<tr><td>
<font color<div=class='lable"white"> success' align = "center">
<label for="SelectUpload"><font color = "white">Upload .pdf file</font></label> 
\langle div> \langlebr>
\epsiloninput name = "jocnupload" id = "jcnupload" type =
"file"/> \lt/td> \lt/tr>
</table><br>
<input float="center" class = 'fsSubmitButton' type="submit" name = "submit" value="Submit data"> 
</center>
</form>
\langlediv>\leq?php
if$con(!$con)=mysqli_connect("localhost","root","");
{die('Could not connect: ' . mysqli_error());
}
mysqli_select_db($con,"rcciit");
$result = mysqli_query($con,"SELECT * from journals");
echo "<table border='1'>
<tr>
<th>Year</th>
<th>Date of Journal published / Conference 
attended</th> <th>Details</th>
</tr>";<th>Journal / Conference document</th>
while($row = mysqli_fetch_array($result))
{
echo "<tr>";
echo "<td>". $row['year']. "</td>";
echoecho "<td>""<td>" .. $$row['journrow['pub_date']_det'].."</td>";"</td>";
echo "<td>" . "<a href='journalconf_view.php?id=".$row['jn_id']."&&v=1'><input type='submit' name='sub' 
value='View file'></a>" . "</td>";
\}echo"</tr>";
?>echo "</table>";
</div></div></body></html>
```
Project on Event Tracking System **Page 31** Page 31

### Accept Journal Details

#### <?php

```
$conn = mysqli_connect("localhost","root","");
mysqli_select_db($conn,"rcciit");
```

```
$journal_status = 'unchecked';
  $conference_status = 'unchecked';
```

```
if(isset($_GET['jn_id']) && isset($_GET['v']) && $_GET['v']== 1)
```

```
\{ $selected_radio = $_POST['type'];
```

```
if($selected_radio == 'journal')
```

```
{ $journal_status = 'checked';
```

```
$sql = "SELECT * FROM journals WHERE id=" .$_GET['jn_id'];
               $result = mysqli_query($conn,"$sql") or die("<b>Error:</b>Problem on Retrieving Document
BLOB<br/>>br/>" . mysql_error($conn));
```

```
$row = mysqli_fetch_array($result);
```

```
if ($row["journ_doc_type"] == 'pdf')
```

```
{ echo '<object data="data:application/pdf;base64,'.base64_encode($row["journ_doc"]).'"
width="100%" height="100%""></object>';
        }
        else
        {
               echo "'<br/>*>'Failure : Only .pdf files are allowed'<br/>*>'";
        }
```

```
}
       }
mysqli_close($conn);
```

```
?>
```
### Update User Personal details

```
\overline{\left\langle \text{2} \right\rangle}
```

```
session_start();
```
\$con = mysql\_connect("localhost","root","");

```
$db = mysql_select_db("rcciit", $con);
```

```
$uid = $_SESSION["urid"];
```

```
Project on Event Tracking System Page 32 Page 32
```

```
$sql = "select * from dbpersonal where userid = '$uid'";
$result = mysalquerv({$sgl});
```
while (\$row = mysql\_fetch\_array(\$result))

```
{ $name = $row['name'];
       $deptr = $row['department'];
 $desc = $row['designation'];
  $dofj = $row['dateofjoining'];
```

```
$aleml= $row['alternateemail'];
$phn = $row['contact'];
$do = $row['dob'];
$sx = $row['gender'];
```
?>

}

```
<html>
<style type = "text/css">
input[type=text1]
```
 $\{$  width: 60%;

```
padding: 12px 20px;
 margin: 8px 0;
 box-sizing: border-box;
 border: 2px white;
}
 border-radius: 4px;
       font-size: 18px;
```

```
</style>
<title> Update personal information rcciit portal </title>
<body>
<link rel = "stylesheet" type = "text/css" href ="styleupdate.css">
```

```
<form name = "f1" action = "addupdatepersonal.php" method = "post" onsubmit = "return validate()">
```

```
<div id = "wrapper">
\langle div id = "h1">\langlediv>
```
<font size = "6" color = "#ffd966"><center><B><U>RCC IIT Records Keeping Portal </U></B></center></font>

```
\langleul>
        <li><a href = "updatepersonal.php" class = "back">Personal Information </a>
        \langleul>\langlei>\langlefont size = "5" color = "white">&nbsp This Page is about to UPDATE PERSONAL
INFORMATION</font></ul></li>
```

```
\langleli> \langleli>\langlea href = "updatefileup.php">File Upload \langlea>
<ul><li><font size = "5" color = "white">&nbsp This Page is about to UPDATE IMPORTANT FILES,
         Like; Passport Size Image and Scan Copy of Identity Cards (Voter card, PAN card, Aadhar card)
        Which is uploaded by Employee.
```

```
Project on</li>Event Tracking System
        <li><a href = "updateacademic.php">Academic Information </a>
INFORMATION</font></ul></li><ul><li><fontsize="5"color="white">&nbsp This Page is about to UPDATE ACADEMIC
\langle \text{ul}\rangle \langle \text{ll}\rangle\langlediv><td><table style="width:12%" bgcolor = "white">
<font<marquee>color= "white"> RCC IIT [Canal South Road, Beliaghata, Kolkata, West Bengal 700015].</font>
</table></td></marquee>
                                                                                                                Page 33
        <div id = "h2"><a href = "registeruser.php" style = "text-decoration: none"> 
\epsilon <font color = "red" size = "5"><center> Logout </center></font></a>></div> <div
id = "content">
<center><h1><font color = "#096677">UPDATE PERSONAL DETAILS 
</font></h1> <center>
<tr><table style="width:80%" bgcolor = "#ff5c33">
<td><B><font color = "white" size = "5"> UserID:
</font></td><td>
\alpha <input type = "text1" size = "35" name = "urid" id = "uid" value = "<?php echo $uid ?>"
readonly></td> </tr>
</table>
<tr><table style="width:80%" bgcolor = "#ff5c33">
<td><td><B><font color = "white"> Name: </font></td>
\epsiloninput type = "text" name = "name" id = "unm" value = "\epsilon?php echo $name ?>"
readonly></td> </tr>
<tr><table style = "width:80%">
<td><td><B>Alternate Email:</td>
<input type = "email" name = "aemail" id = "aeml" value = "<?php echo 
$aleml?>"></td></tr><tr>
<td><td><B>Mobile No.: </td>
\alpha <input type = "number" maxlength = "10" name = "phone" id = "mphn" maxlength="10" value = "<?php echo
```
Project on Event Tracking System **Page 34** Page 34

```
\langle tr \rangle<tr>
<td><B>Date Of Birth: </td>
<td>
\epsiloninput type = "date" name = "calender" id = "dob" value = "\epsilon?php echo $do?>">
\langle t \rangle\langle tr \rangle<tr>
<td><B>Gender: </td>
<td>
\langleinput <?php if($sx == "male"){ ?> checked = "checked" <?php } ?> type = "radio" name = "gender" value = "male">
Male
\langleinput <?php if($sx == "female"){ ?> checked = "checked" <?php } ?> type = "radio" name = "gender" value =
"female"> Female
\langle t \rangle\langle tr \rangle</table>
<table style="width:80%" border = "1px solid red">
<tr bgcolor = "#ff3333"><td><input type="checkbox" value="" name="filltoo" id="filltoo" onclick="filladd()"
\frac{\text{1}}{\text{1}}<td><font color = "white" size ="5">Permanent Address same as Present Address </font><br></td></tr>
</table>
<script type = "text/Javascript">
  function filladd()
 {
   {
        if(filltoo.checked == true)
                        var caddr1 =document.getElementById("caddr").value;
                        var cty1 =document.getElementById("cty").value;
                         var dist1 =document.getElementById("dist").value;
                        var pincd1 =document.getElementById("pincd").value;
      var copycaddr =caddr1;
                        var copycty =cty1;
                        var copydist =dist1;
                        var copypincd =pincd1;
 document.getElementById("paddr").value = copycaddr;
      document.getElementById("paddr").setAttribute("readonly", true);
      document.getElementById("pcty").value = copycty;
      document.getElementById("pcty").setAttribute("readonly", true);
      document.getElementById("pdist").value = copydist;
      document.getElementById("pdist").setAttribute("readonly", true);
      document.getElementById("ppincd").value = copypincd;
      document.getElementById("ppincd").setAttribute("readonly", true);
                        }
        else if(filltoo.checked == false)
        { document.getElementById("paddr").value='';
                document.getElementById("pcty").value='';
        } }
                document.getElementById("pdist").value='';
                document.getElementById("ppincd").value='';
```

```
Project on Event Tracking System <table 
style="width:80%">
<tr bgcolor = "dodgerblue" width = "100px">
<td><font size = "5" color = "white"><center>Present 
Address:</center></td></tr></table><table style="width:80%"><tr>
<td><B>Country: </td><td>
<input type="text" name="pcountry" id = "pcnt" value = "<?php echo $p_nat?>" 
readonly></td></tr></tr><tr>
<td><td><B>PIN Code: </td>
<input type="number" name="ppincode" id = "ppincd" maxlength="6" value = "<?php echo 
$p_pcd?>'>'&lt;/td></tr></table><tr><table style="width:80%">
<td><br/>>br>
<center>
<a href = "addupdatepersonal.php" style="text-decoration: none"><input type = "submit" value = "UPDATE"></a> 
&nbsp&nbsp&nbsp&nbsp&nbsp&nbsp&nbsp&nbsp
<a href = "updateacademic.php" style="text-decoration: none"><input type = "button" value="GOTO Next
                                                                                                        Page 35
```
</center></td></tr></table></center></div></form></body></html>Details"></a>

### Update Academic details

<html> <head> <style type = "text/css"> table, th, td { }border: 1px solid black;

.label { color: white; padding: 8px;

} .success {background-color: #4CAF50;} #wrapper

{ height: 1000px; width: 1000px; background-color:green; float:center; }margin:auto;

#### #first\_content

{ height: 350px; width: 1000px; background-color:MediumTurquoise; }float:left;

#second\_content

{ height: 650px;

background-color:Gainsboro;

```
</style>}
float:left;
</head>
```

```
<body>
\langle?php
$con = mysqli_connect("localhost","root","");
mysqli_select_db($con,"rcciit");
$id = $<sub>REQUEST['id'];</sub>
\text{sgl} \neq "SELECT * from user_academic_info where id = $id ";
$result = mysqli_query($con,$sql);
while($row = mysqli_fetch_array($result))
\{ \qquad | \quad \text{$qullevel = $row['qual\_level']};$qulname = $row['qual_name'];
}
        $qulcertificate = $row['qual_certificate'];
        $cerdoctype = $row['certificate_doc_type'];
?>
<div<div idid == "first"wrapper">_content">
<form name = "acaupForm" action = "upload_update_academia.php" method = "Post" onsubmit = "return 
validate()" enctype="multipart/form-data">
<center><inputtype= "hidden" name= "id" value="<?= $id ?>" >
\langletr>\langletable cellspacing = "10" style="width:100%">
<td>
<font<divclass='lablecolor="white">success' align = "center">
<label for="SelectLvl"><font color = "white">Qualification 
Level</font></label> </div> <br/> <br/> <br/> </br>
<div style="background: #FFF;color: #000;"><?php echo $qullevel ?></div> 
\langle t \, dt \rangle<td>
<div class='lable success' align = "center">
<label for="SelectNm"><font color = "white">Qualification 
Name</font></label> </div> <br/> <br/> <br/> </h>
<?php<select id="SelectNm" name='qnm'>
while ($ifrow($qulname=mysqli_==fetch$row['qname'])_array($result)) {
```

```
Project on Event Tracking System Page 37 and 2008 and 2008 and 2008 and 2008 and 2008 and 2008 and 2008 and 200
        {
  echo "<option selected value="" . $row['qname'] .">" . $row['qname'] ."</option>";
        }
        else
}
        {
        } echo "<option value='" . $row['qname'] ."'>" . $row['qname'] ."</option>";
?>
</select>
\langle t \, d \rangle<td>
<div class='lable success' align = "center">
<label for="SelectSpc"><font color = "white">Specialization</font></label>
\langlediv> \langlebr>
<select id="SelectSpc" name='qspcl'>
<?php
while ($row = mysqli_fetch_array($result)) {
        if ($qulspcl == $row['qspl'])
        {
        } echo "<option selected value='" . $row['qspl'] ."'>" . $row['qspl'] ."</option>";
        else
?>
        {
        }} echo "<option value='" . $row['qspl'] ."'>" . $row['qspl'] ."</option>";
</select></td>
<td>
<div class='lable success' align = "center">
<label for="YofP"><font color = "white">Year of 
passing</font></label> </div> <br/> <br/> <br/>th>
<input type="text" name="yofp" id = "YofP" value="<?php echo $qulyear ?>"></td>
<td>
<div class='lable success' align = "center">
<label for="mrk"><font color = 
"white">Marks</font></label> </div> <br>
\epsiloninput type="text" name="mrks" id = "mrk" placeholder = "%age" value="\epsilon?php echo $qulmarks ?>" >\epsilon/td>
\langle tr \rangle</table>
<br ><br >
<td>
<div class='lable success' align = "center">
<label for="cFile"><font color = "white">Upload Certificate</font></label> 
</div> <br ><input name="cFile" type="file"/></td>
\langle tr \rangle</table><br>
<font color = "Purple"> *For Marksheet / Certificate only .jpg OR .pdf files are allowed
```

```
<input class = 'fsSubmitButton' type="submit" name = "submitted" value="Update data"> <center>
Project on Event Tracking Sys em Page 38 and Page 38 and Page 38 and Page 38 and Page 38 and Page 38 and Page 38 and Page 38 and Page 38 and Page 38 and Page 38 and Page 38 and Page 38 and Page 38 and Page 38 and Page 38
</form>
\langlediv><div id = "second_content" align="center">
<div class='lable success' align = "center">
<label><font color = "white">Uploaded data / 
files</font></label> </div> <br>
\langle?php
if$con(!$con)=mysqli{_connect("localhost","root","");
die('Could not connect: ' . mysqli_error());
}
echo "<table border='1'>
<tr>
<th>Qualification<th>Level</th> name</th>
<th>YOP<th>Specialization</th>/Expectedyear</th>
<th>Marsksheet</th><th>Marks</th>
</tr>";<th>Certificate</th>
while($row = mysqli_fetch_array($result))
 {
 echo "<tr>":
 echo "<td>". $row['qual_level']. "</td>";
 echoecho "<td>""<td>". $$row['qualrow['qual_spcl']name']."</td>";."</td>";
 echoecho "<td>""<td>".. $$row['qualrow['qual_marks']year']."</td>";"</td>";
 echo "<td>". "<br/>solutton class='btn info'>". "<a href='imageView.php?id=".$row['id']."&&v=1'><input
type='Submit' name='sub' value='View file'></a>" . "</button>" . "</td>";
 echo "<td>" . "<a href='imageView.php?id=".$row['id']."&&v=2'><input type='Submit' name='sub' value='View 
file'></a>". "</td>";
 echo "</tr>";
 }
 echo "</table>";
</div></div></body></html>?>
```
### Accept Update Academic details

```
\langle?php
$con = mysqli_connect("localhost","root","");
mysqli_select_db($con,"rcciit");
if (isset($_POST["submitted"]))
\{ //echo $qualevel = $ POST["qlvl"];
        $qualname = $POST['qnm'];
        $id = $POST['id'];
       if(is_uploaded_file($_FILES['markFile']['tmp_name'])) {
               $qualmarksheet =addslashes(file_get_contents($_FILES['markFile']['tmp_name']));
               $imageProperties = getimageSize($_FILES['markFile']['tmp_name']);
               $qualmarksheet_name = $_FILES['markFile']['name'];
               $ext_qualmarksheet = pathinfo($qualmarksheet_name, PATHINFO_EXTENSION);
               //exit();
               $sql1 = "UPDATE user_academic_info set qual_name = '$qualname',
                qual_spcl = '$qualspl', qual_year = '$qualyear',
       }
                qual_marks = '$qualmarks', qual_marksheet = '$qualmarksheet',
               ";marksheet_doc_type = '$ext_qualmarksheet'
       else
       { $qualmarksheet='';
               $sql1 = "UPDATE user_academic_info set qual_name = '$qualname',
       }
                qual_spcl = '$qualspl', qual_year = '$qualyear',
               ";qual_marks = '$qualmarks'
$sql = $sql1.$sql2;
"\text{br} />".$sql;
$result = mysqli_query($con,$sql);
if($result)
       //echo "DATA Inserted"."<br>";
 header("location:update_academia.php?id=$id");
else
} echo die(mysqli_error($con))."<br>";
?>
Forget Password 
<html>
<style>
```
input[type=email]

{ width: 180%; padding: 8px 20px;

```
margin: 5px;
        border-color: black;
  border-radius: 9px;
        font-size: 18px;
}
input[type=password]
{ width: 100%;
        padding: 8px 20px;
        margin: 5px;
        border: 3px solid black;
        border-radius: 30px;
input[type = "button"]:hover
        {
        color:white;
\langle/style>}
                transform:scale(1.3,1.3);
<script type = "text/Javascript">
  function validate\bigcap{ var u_id = document.getElementById("uid").value;
         if(u_id=="")
         {
alert("Enter a Valid UserId");
   return false;
         }
        }else {document.getElementById('uid').style.borderColor = "green";}
</script>
<head><center><font size = "6" color = "red"><U> PASSWORD CHANGING PROCESS
</U></font></center></head>

<br><br>
<center>
<table>
<form action = "checkuserid.php" method = "post" method = "post" onsubmit = "return validate()">
\langle <td> \langle dd><font size = "4"><B> ENTER YOUR USER ID: </B></font></td>
        <td><input type = "email" name = "usid" id = "uid"></td>
        <tr>
<td><br><a href = "registeruser.php"><input type = "button" value = "go back"></a></td>
        <td><br/>sbr><a href = "checkuserid.php"><input type = "submit" value = "GO"></a></td>
                \langle tr \rangle
```
Project on Event Tracking</form>System

</center></table>

 $\langle$  div id = "div1"> $\langle$ /div>

</html></body>

### User password change

<?php session\_start();  $$ud1 = $SESSION["urid"]$ ; ?> <style> input[type=text]

### $\{$  width: 90%;

padding: 8px 20px; margin: 5px; box-sizing: border-box; border: 3px white; border-radius: 5px; font-size: 18px;

### } input[type=password]

 $\{$ \_{width:}  $100\%;$ 

padding: 8px 20px; margin: 5px; border: 3px solid black; border-radius: 5px;

### } input[type = "submit"]

{ width: 150px; <sub>height: 30px;</sub><br><code>border-radius: 20px;</code>

fontbackground-weight:bolder;-color:#0073e6;

cursor:pointer;color:white;

```
}
<head></style>
```
#### <scriptfunctiontypevalidate()="text/Javascript">

if(pvar\_pswd=="")\_swd=document.getElementById("pid").value;

{

Project on alert("PEventTrackingsswordSystemField cannot be Blank");

return} false;

var cp\_swd = document.getElementById("cpid").value:

 $\{$ if(cp\_swd=="")

alert("Passwordreturnfalse;}Field cannot be Blank & should be same as Privious");

<br>>
<tr>
<td>

<a<center>href= "updatenewpassword.php" style="text-decoration: none">

</center></td></tr></table></center></html><inputtype="submit"name="btnsubmit" id = "btnsub" value = "SET PASSWORD"></a>

### **Service Details Uploading page**

#### <html>

<head> <!-- <script src="https://ajax.googleapis.com/ajax/libs/jquery/3.3.1/jquery.min.js"></script> --> <script src="jquery\_min.js"></script>

<style> <script src="https://maxcdn.bootstrapcdn.com/bootstrap/3.3.7/js/bootstrap.min.js"></script>

#outer{background-color: rgb(204, 204, 255); width: 80%; margin: auto; margin-top: none; box-shadow: 0 4px 5px 0 rgba(0,0,0,0.4);

#### #header{

}

} margin-top: 20px;

- h2{ background-color:rgb(153, 153, 255); font-size: 30px; padding: 30px;
- } color:white;

#year,#semester,#duty\_type,#duty\_type\_text{ width: 100%; height: 28px; } border: none; border-radius: 3px;

#### #content{

marginmargin--left:top: 3%;5%;

#### }

input[type=submit],input[type=reset]{ width: 100%; background-color: rgb(100, 133, 255); color: white; padding: 10px 20px; margin: 8px 0; border: none; border-radius: 4px;

#### } cursor: pointer;

### .button $\{$ <sub>width: 100%</sub>;

background-color: rgb(100, 133, 255); color: white; padding: 10px 20px; text-decoration: none; margin: 8px 0; border: none; border-radius: 4px;

} cursor: pointer;

.button:hover,input[type=submit]:hover,input[type=reset]:hover{

} background-color: rgb(75, 99, 253);

input[type=file]{ height: 40px;

} width:100%;

#show\_msg{ } background-color: rgb(51, 204, 51); color: white;

<title>file uploading page</title> </style><br>**</head>** <body> <div id="outer"> <div id="header">

</div><h2>File Uploading Page</h2>

<div id="content">

<form id="form\_data" name="form\_data" enctype="multipart/form-data" method="POST"> <!-- mapping\_form

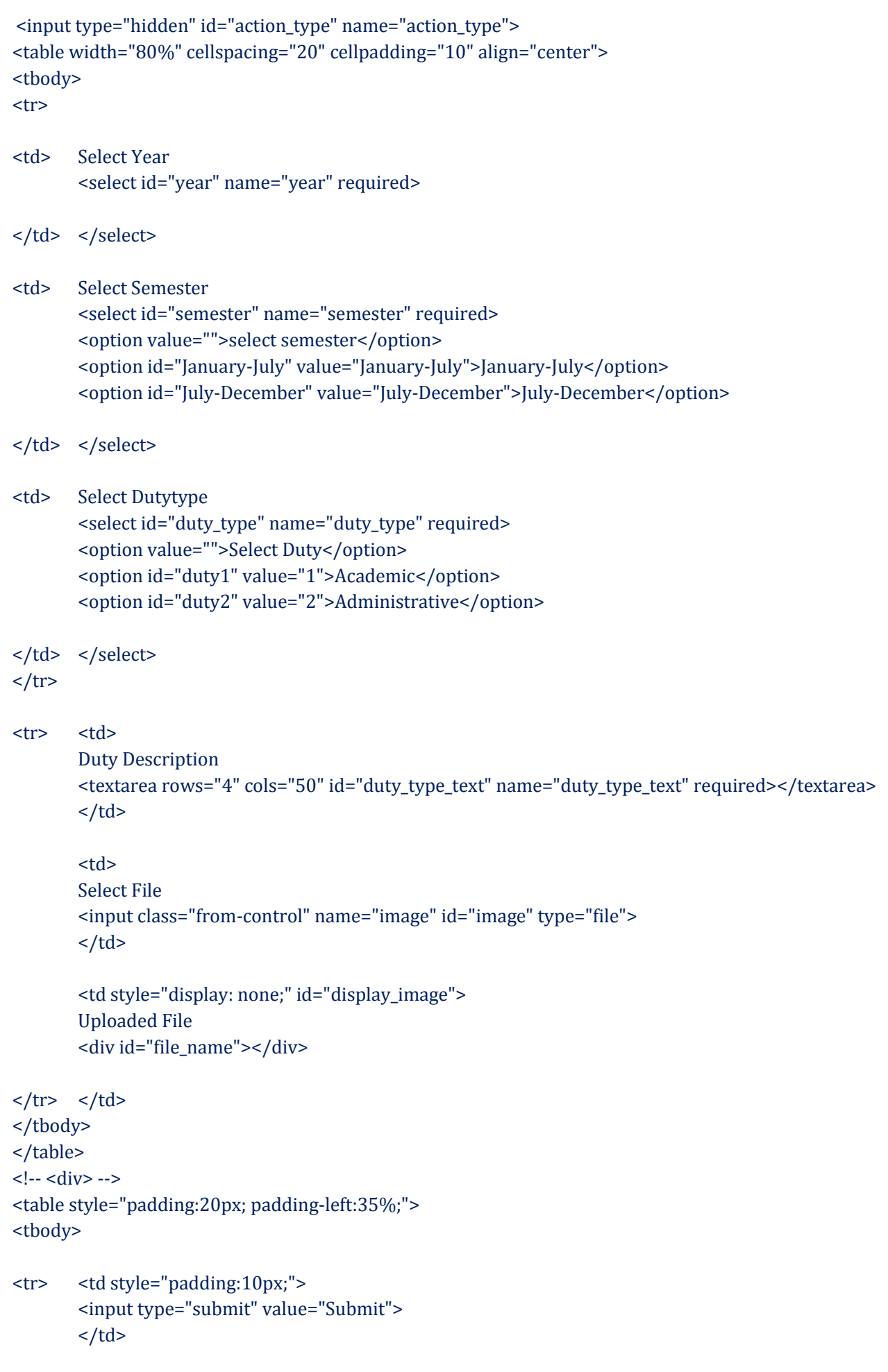

```
<input type="reset" value="Reset">
                 \langle t \rangle<td >\langle tr \rangle \langle t \rangle<a href="list_newfile.html" class="button">File List</a>
        </tbody>
        </table>
        <input type="hidden" id="hidden_id" name="hidden_id">
 </form>
 \langlediv>
\langlediv>
<\!\!script\!>= 0 \, \mathrm{script\,} \, \mathrm{var\,}$(document).ready(function(){
//var emp_id=9;
        if(emp_id){
                $("#hidden_id").val(emp_id);
        }
                getdata(emp_id);
                populateyear();
});
        else{
        } populateyear();
function getQueryVariable(variable) {
 var query = window.location.search.substring(1);
 var vars = query.split("&");
 for (var i=0;i < vars.length;i++) {
 var pair = vars[i].split("=");
}
}}return pair[1];
  if \text{pair}[0] == \text{variable} {
function populateyear(){
        var currentyear = new Date().getFullYear();
        year = parseInt(currentyear);
        var result="";
        var i=0;
        result +='<option value ="">Select Year</option>';
        for(i=1998; i<=year; i++){
                result +='<option value = "'+i+'">'+i+'</opyion>';
}
        }
        $('#year').html(result);
$('#form_data').submit(function(event){
                event.preventDefault();
```
\$("#action\_type").val('submit\_file\_data');

 $\overline{1}$ 

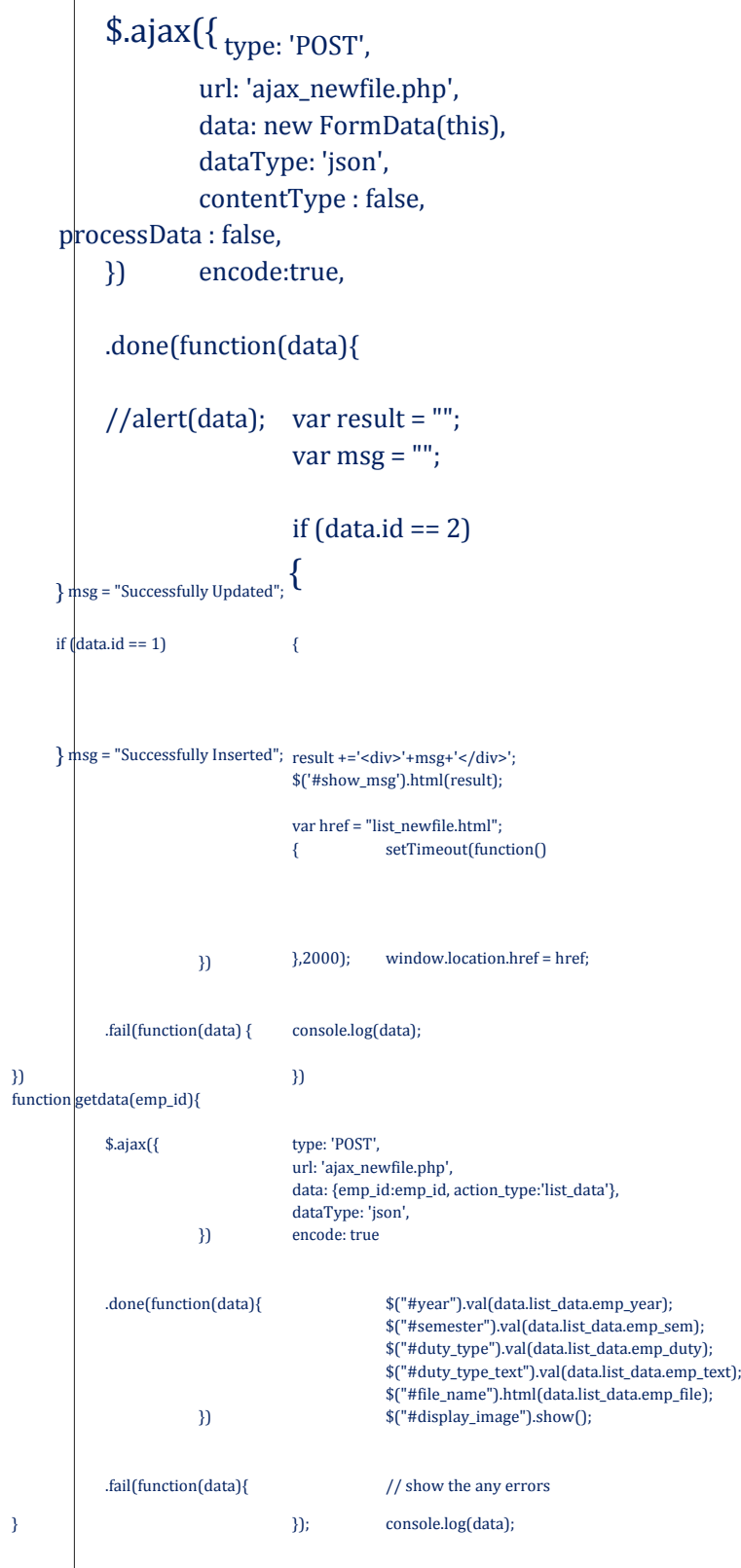

</script> </body></html>

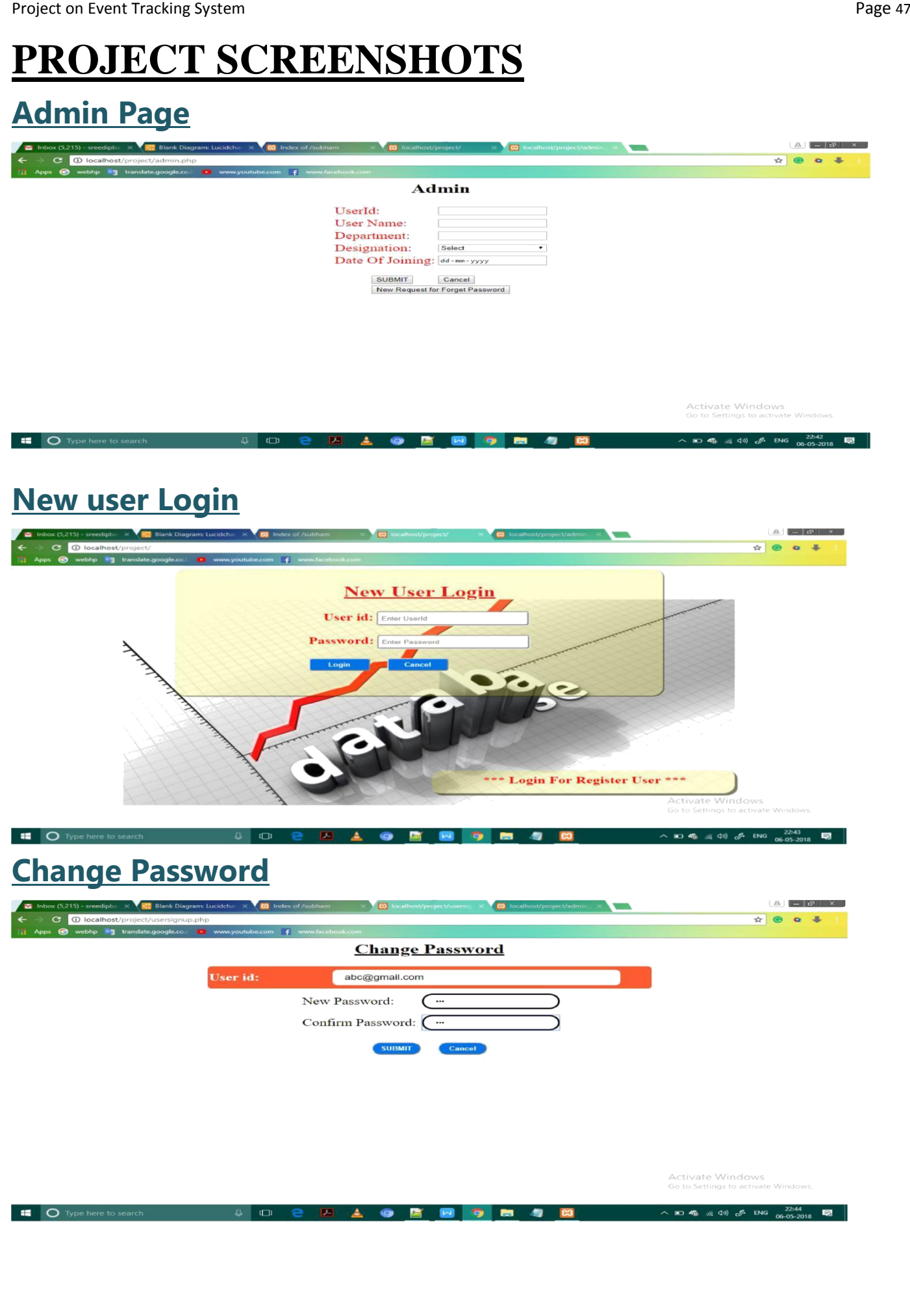

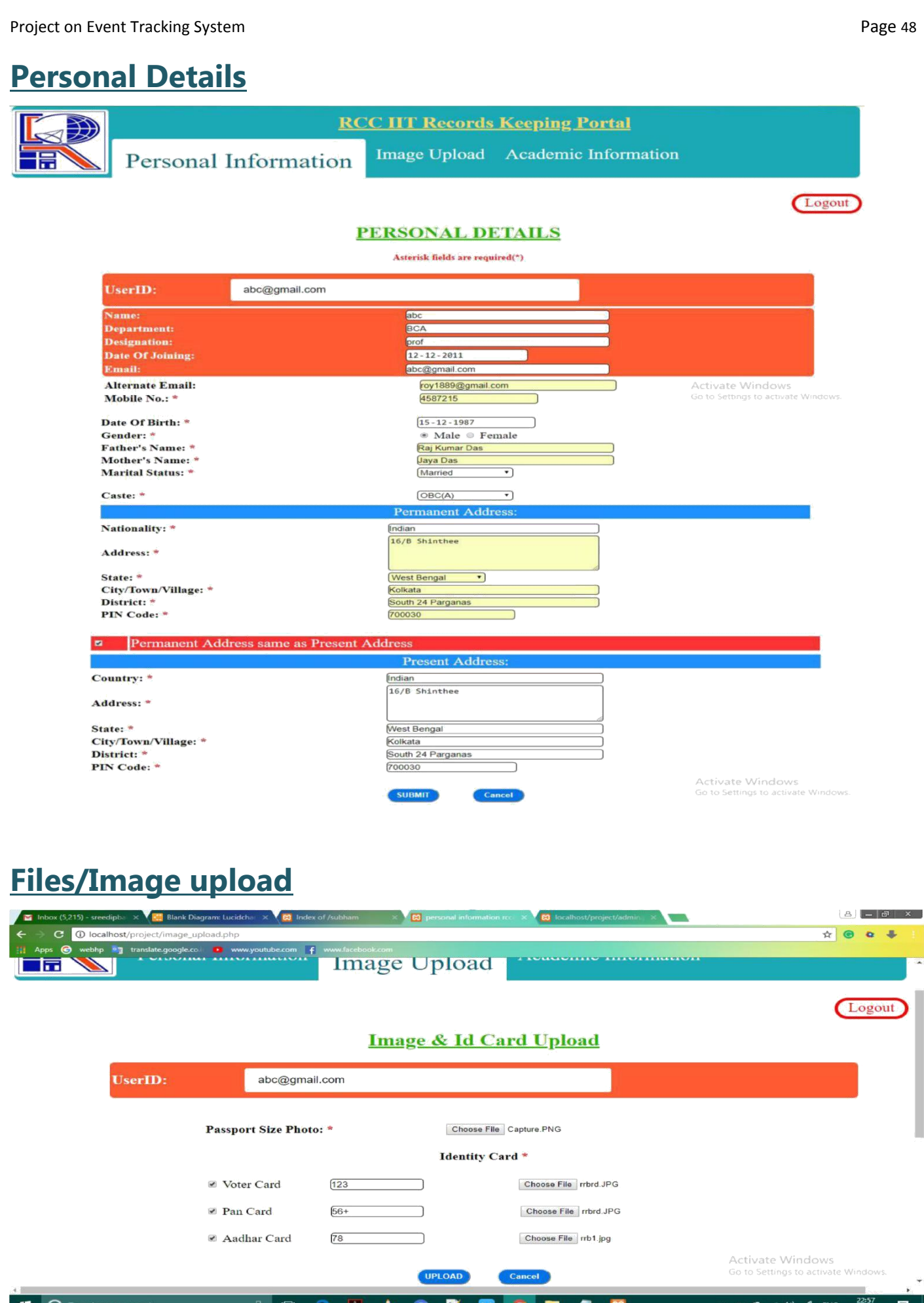

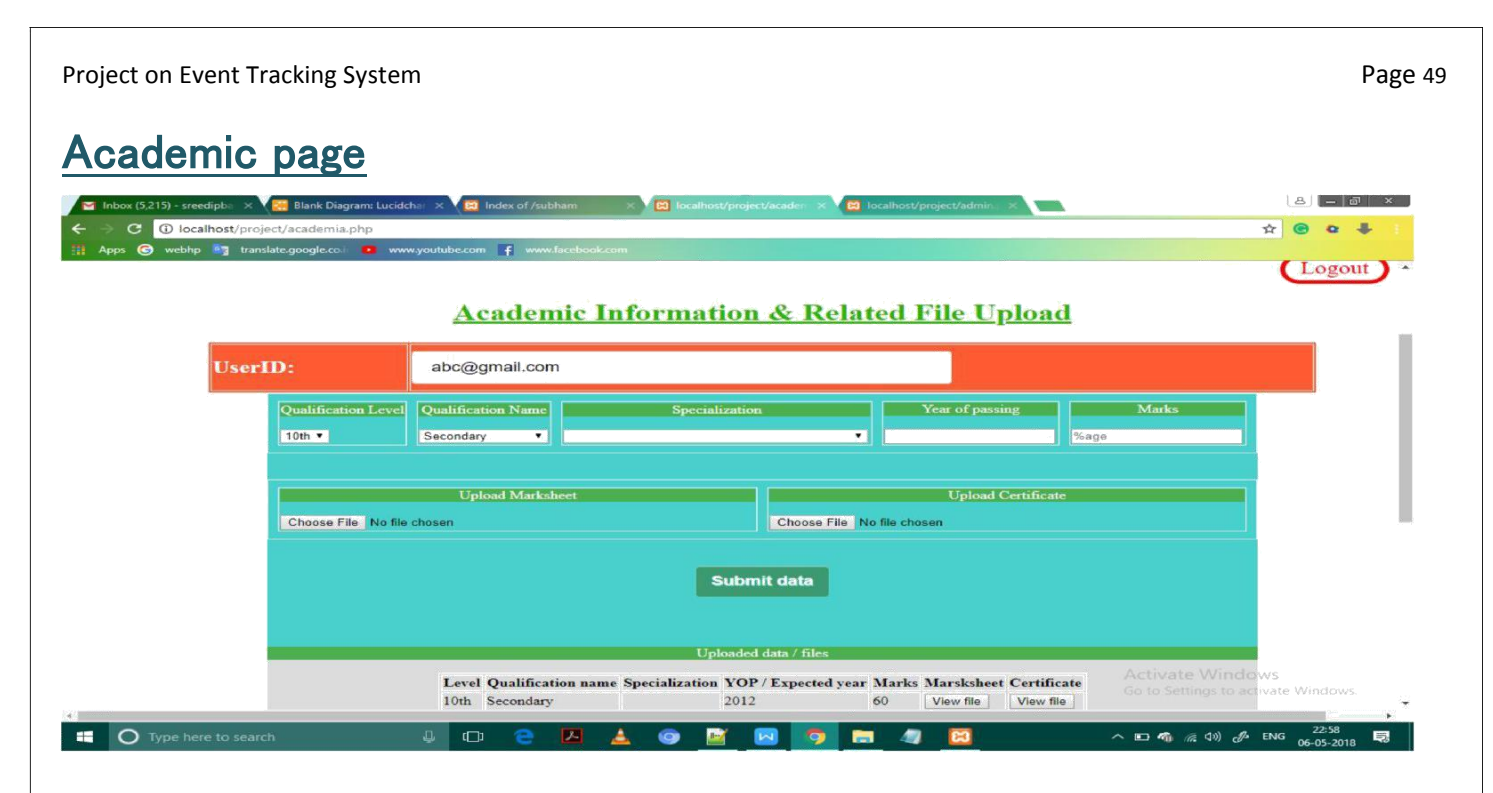

### **Journal details page**

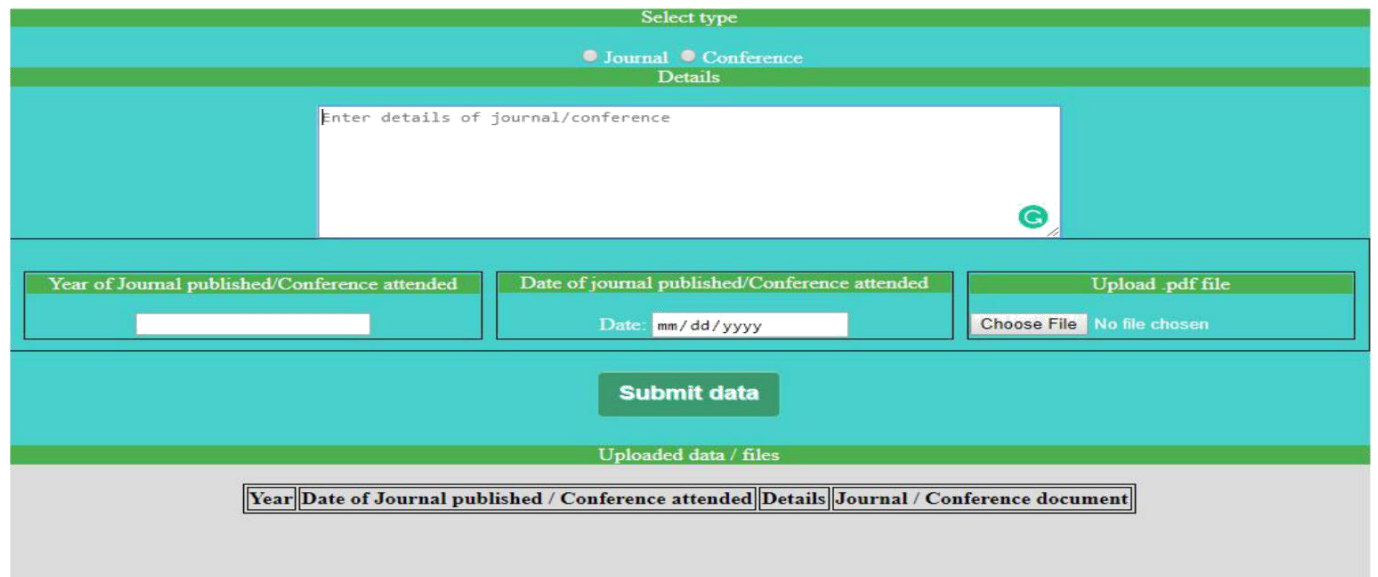

### **Update Academic information**

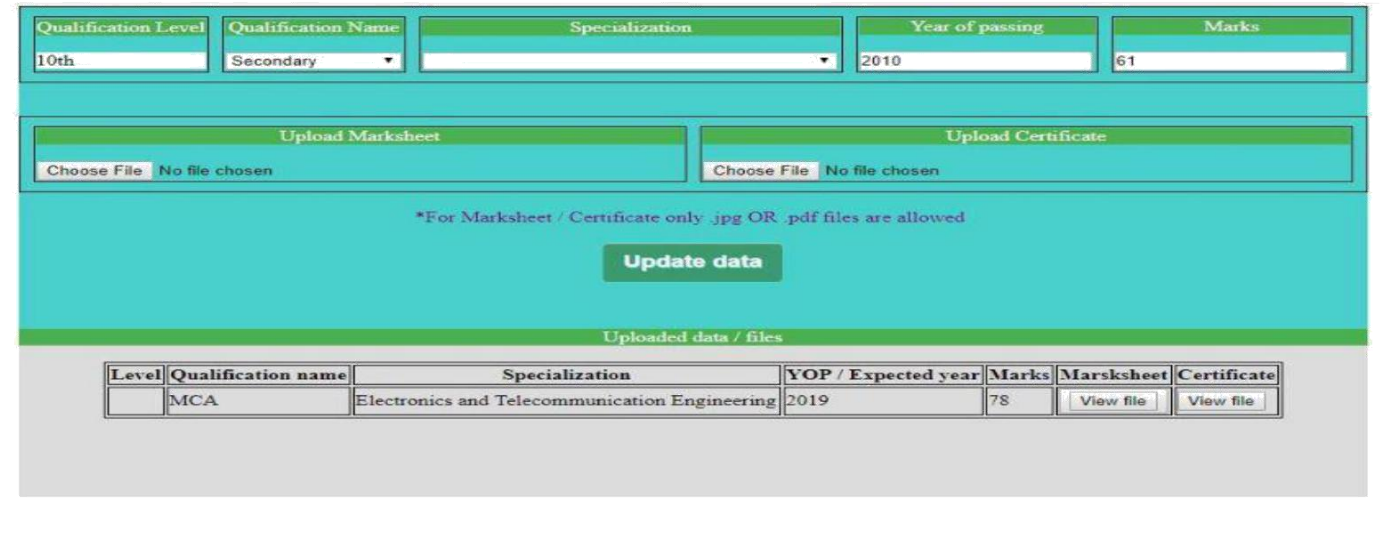

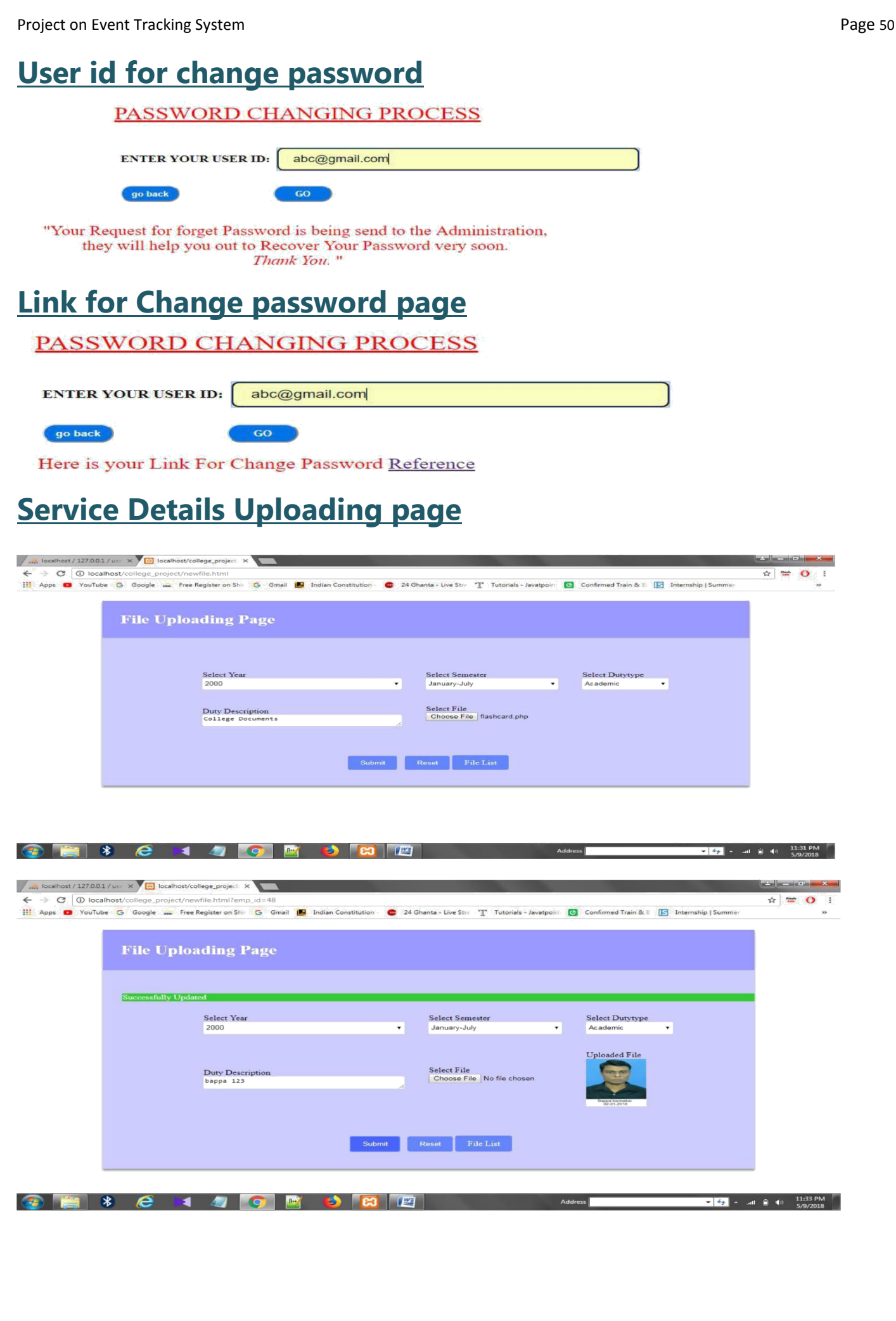

Project on Event Tracking System **Page 51** Project on Event of Page 51

One of the limitations of this system is that it cannot be run with ease from devices of varying screen sizes such as tablets and mobile phones. Another limitation that can arise if a much larger than normal amount of users put in their data, the retrieving or viewing of data can take some amount of time as all the user data are stored in the database directly.

UTURE COPE

In**F** the coming**S** days, we would like to make this application more inter connected among the users within the organization. For instance, the coordinators can assign the classes to each and any faculty directly from the application and where the person concerned automatically gets this alert. Many such instances where alerts and queries raised from anywhere with the institution gets viewed directly in the application would be included. ONCLUSION:-

This**C** system provides a one stop solution to user information access and retrieval within the institution. A number features have been added for ease of access and few more are to added in the future to make it more convenient.

### **R**EFERENCE:

www.w3schools.com www.javatpoint.com https://stackoverflow.com